IBM ESS expansion версия 5.1

# *Руководство по установке и руководство пользователя - Модель 084*

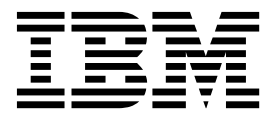

**SC43-3932-00**

#### **Примечание**

Перед началом работы с данным документом и описанным в нем продуктом ознакомьтесь со следующей информацией:

- Общая информация в разделе "[Примечания](#page-78-0)" на стр. 63
- v Информация в разделе "Примечания, касающиеся [безопасности](#page-8-0) и окружающей среды" на стр. ix
- v Информация в книге *Замечания IBM по эксплуатации и руководство пользователя* (предоставляется на DVD)

Это издание применимо к IBM ESS expansion Модель 084 и остается в силе, пока не будет заменено новыми изданиями.

# **Содержание**

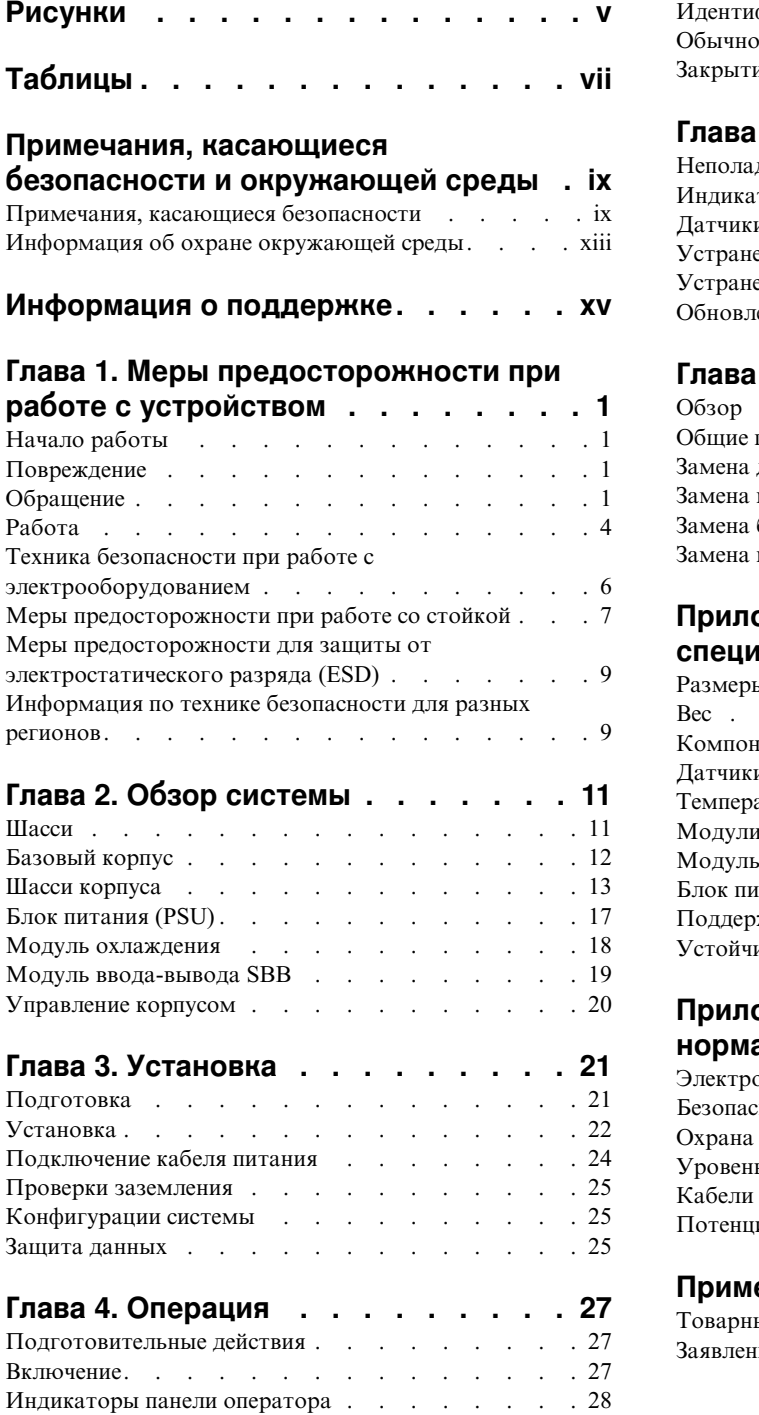

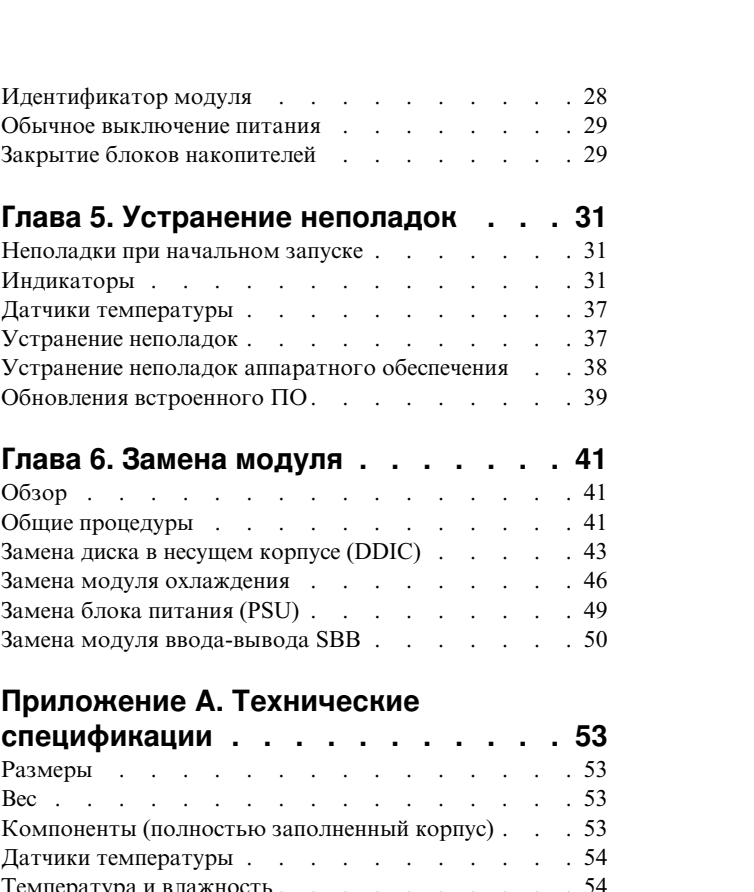

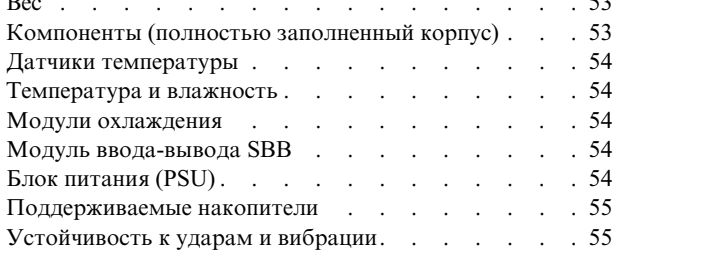

### **[Приложение](#page-72-0) B. Стандарты и**

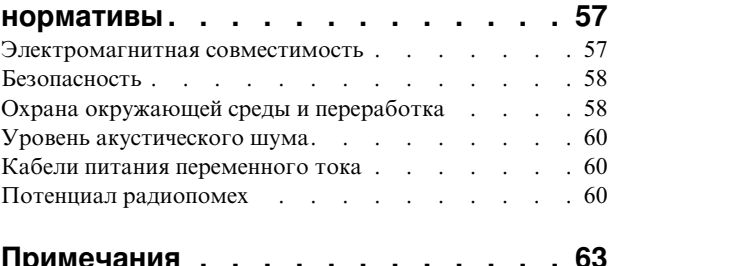

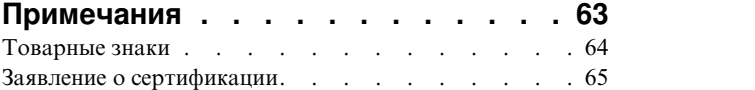

# <span id="page-4-0"></span>**Рисунки**

 $\bar{\mathbf{I}}$ 

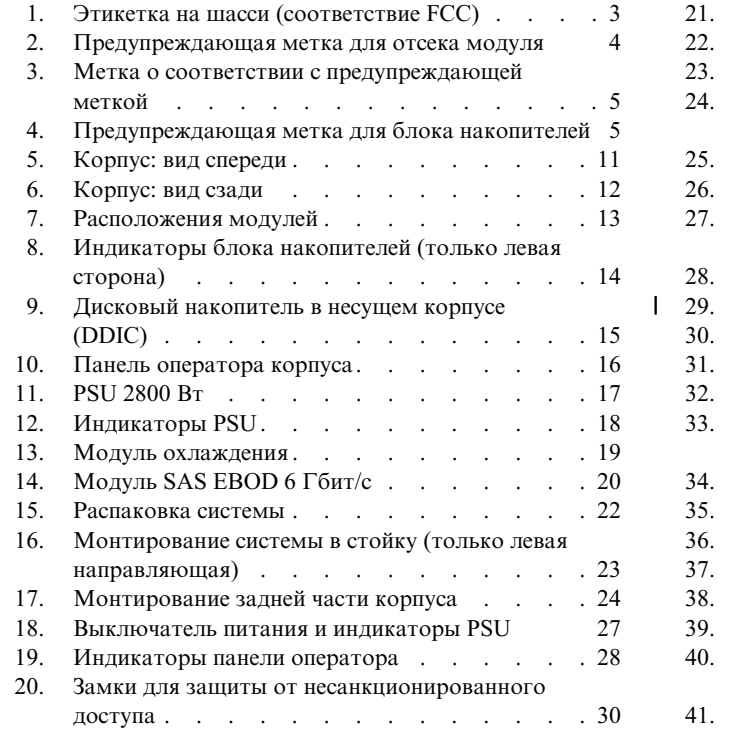

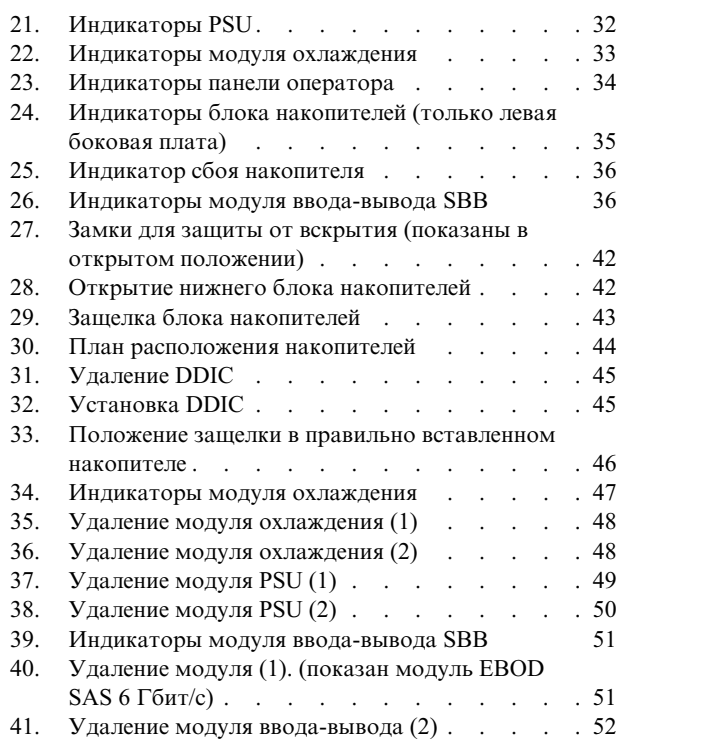

|

# <span id="page-6-0"></span>**Таблицы**

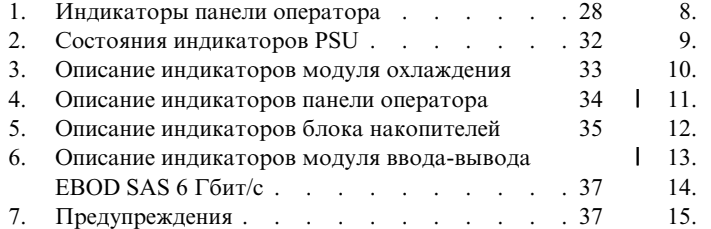

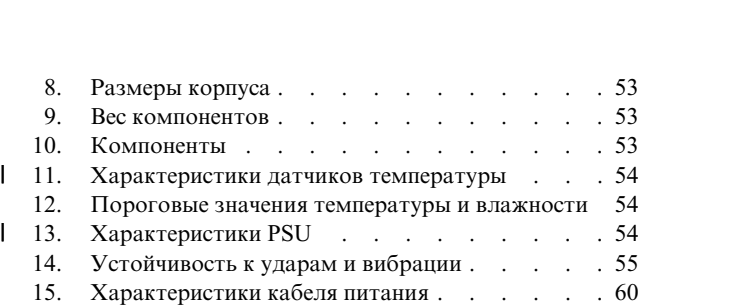

# <span id="page-8-0"></span>**Примечания, касающиеся безопасности и окружающей среды**

Перед установкой и использованием продукта ознакомьтесь с примечаниями, касающимися безопасности, окружающей среды и электромагнитного излучения для IBM ESS expansionи корпуса хранения данных IBM SAS.

**Приемлемость для телекоммуникационных сред:** Этот продукт не предназначен для прямого или косвенного подключения к интерфейсам общедоступных телекоммуникационных сетей.

Ниже приведены примеры примечаний Осторожно и Опасно. Числа в круглых скобках относятся к номерам сообщений в публикации *IBM Safety Notices* G229-9054, входящей в состав продукта.

#### **ОСТОРОЖНО:**

**Примечание Осторожно указывает на наличие опасности, которая может причинить вред здоровью средней или легкой степени тяжести. (C001)**

#### **ОПАСНО**

**Примечание Опасно указывает на наличие опасности, которая может причинить серьезный вред здоровью или привести к смерти. (D002)**

### **Примечания, касающиеся безопасности**

Обязательные замечания по технике безопасности для продукта.

Ознакомьтесь с публикацией *IBM Safety Notices* G229-9054, входящей в состав продукта.

Опасно: При работе с системой или вблизи нее соблюдайте следующие меры предосторожности:

Электрическое напряжение и ток кабелей питания, телефонных кабелей и кабелей связи представляют опасность. Для того чтобы избежать поражения током, выполняйте следующие рекомендации:

- Если в комплект поставки IBM входят кабели питания, для подключения данного блока к электропитанию используйте только имеющийся в комплекте поставки кабель IBM. Не используйте этот поставленный IBM кабель для подключения других изделий.
- Не открывайте и не обслуживайте блоки питания.
- Не подключайте и не отключайте кабели и не проводите установку или обслуживание продукта при неполадках в электрической сети.
- Продукт может быть оборудован несколькими силовыми кабелями. Отключите все кабели чтобы снизить риск поражения электрическим током.
- Силовые кабели следует подключать к розеткам, установленным и заземленным должным образом. Убедитесь, что напряжение и чередование фаз розетки отвечает заданным требованиям.
- Устройства, которые соединены с этим продуктом, должны быть подключены к правильно установленным розеткам.
- При возможности отключение и подключение сигнальных кабелей следует производить одной рукой.
- Никогда не включайте оборудование при пожаре, наводнении и повреждении здания.
- Не пытайтесь включить систему до тех пор, пока не будут выполнены все требования техники безопасности.
- Предполагайте наличие опасности поражения электрическим током. Выполните все проверки целостности, заземления и питания в ходе установки подсистемы, чтобы обеспечить соответствие системы всем требованиям техники безопасности.
- Не продолжайте проверку в случае обнаружения неисправностей.
- Перед тем как снимать крышки устройства, следует отключить от него силовые кабели, системы связи, сетевые кабели и модемы, если их наличие не является обязательным в соответствии с инструкциями по установке и настройке.
- Подключение и отключение кабелей при установке, перемещении или снятии крышек продукта или подключенного к нему устройства должно проводиться в соответствии со следующими инструкциями.

Отключение:

- 1. Выключите все (если не в инструкциях не указано другое).
- 2. Отсоедините кабели питания от розеток.
- 3. Выньте сигнальные кабели из разъемов.
- 4. Отсоедините все кабели от устройств.

Подключение:

- 1. Выключите все (если не в инструкциях не указано другое).
- 2. Подсоедините все кабели к устройствам.
- 3. Подключите сигнальные кабели к разъемам.
- 4. Подключите кабели питания к розеткам.
- 5. Включите устройства.

• В системе или ее окрестности могут быть острые края, углы и стыки. Проявляйте осторожность при перемещении оборудования, чтобы избежать порезов, царапин и прочих травм. (D005)

DANGER: Heavy equipment - personal injury or equipment damage might result if mishandled.  $(D006)$ 

DANGER: Professional movers are to be used for all relocation activities. Serious injury or death may occur if systems are handled and moved incorrectly. (D008)

DANGER: Serious injury or death can occur if loaded lift tool falls over or if a heavy load falls off the lift tool. Always completely lower the lift tool load plate and properly secure the load on the lift tool before moving or using the lift tool to lift or move an object. (D010)

CAUTION: The battery contains lithium. To avoid possible explosion, do not burn or charge the battery.

Do not: Throw or immerse into water, heat to more than  $100^{\circ}$ C (212 $^{\circ}$ F), repair or disassemble. (C003)

Для всех устройств, монтируемых в стойке, используйте следующие инструкции по технике безопасности.

(R001, часть 1 из 2)

- Опасно: при работе возле системы ИТ-стоек или с самой системой соблюдайте следующие меры предосторожности:
- Тяжелое оборудование при неправильном обращении можно получить травмы или повредить оборудование.
- Всегда опускайте выравнивающие опоры стойки.
- Всегда устанавливайте стабилизирующие скобы стойки.
- Для обеспечения устойчивости стойки размещайте самые тяжелые устройства в нижней части стойки. Заполнение стойки устройствами всегда следует начинать снизу.
- Устройства, монтируемые в стойке, нельзя использовать как полки или дополнительное пространство для работы. Не размещайте предметы на поверхности смонтированных в стойку устройств.

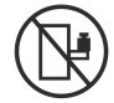

- У устройств, монтируемых в стойке, может быть несколько кабелей питания. При получении инструкции отключить питание во время обслуживания устройства обязательно отключите все силовые кабели стойки.
- Все устройства, монтируемые в стойке, должны быть подключены к устройствам питания этой же стойки. Не подключайте устройства из одной стойки к источнику питания из другой стойки.
- Неправильно подсоединенная электрическая розетка может передать опасное напряжение на металлические части системы или устройств, подключенных к системе. Ответственность за правильное подключение и заземление электрических розеток лежит на заказчике.

(R001, часть 1 из 2)

(R001, часть 2 из 2)

#### Опасно

- Не устанавливайте блок в стойке, внутренняя температура окружающей среды которой превышает значения, рекомендуемые производителем для всех устройств, монтируемых в стойке.
- Не устанавливайте устройство в стойке, если к нему не обеспечивается достаточный доступ воздуха. Боковые, передняя и задняя поверхности блока, предназначенные для вентиляции, не должны препятствовать свободной циркуляции воздуха.
- При подключении оборудования к цепи источника питания следует следить за тем, чтобы перегрузка цепи не привела к повреждению проводов источника питания или срабатыванию токовой защиты. Для вычисления требований к мощности цепи питания стойки обратитесь к сведениям о параметрах энергопотребления, указанным на этикетках, прикрепленных к установленному в стойке оборудованию.
- (Для выдвижных блоков): не выдвигайте и не устанавливайте блоки или компоненты, если стойка не закреплена кронштейнами стабилизатора. Не вынимайте несколько блоков накопителей сразу. Если выдвинуть сразу несколько блоков, стойка может потерять устойчивость.

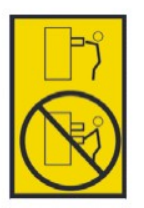

• (Для закрепленных блоков): этот блок является закрепленным и его нельзя выдвигать для обслуживания, если иное не указано производителем. Попытка полностью или частично выдвинуть такой ящик может нарушить равновесие стойки или привести к выпадению ящика.

(R001, часть 2 из 2)

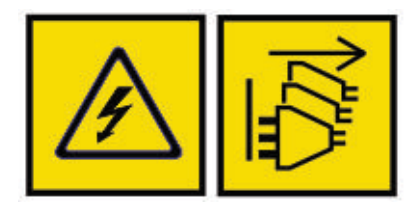

Опасно: несколько кабелей питания. Продукт может быть оборудован несколькими кабелями питания. Для снятия опасного напряжения отсоедините все кабели питания. (L003)

#### <span id="page-12-0"></span>**CAUTION:**

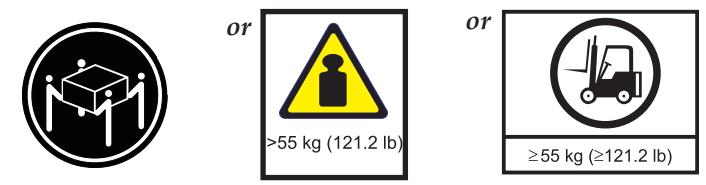

**The weight of this part or unit is more than 55 kg (121.2 lb). It takes specially trained persons, a lifting device, or both to safely lift this part or unit. (C011)**

# **Информация об охране окружающей среды**

Данная информация содержит все обязательные уведомления об охране окружающей среды для продуктов IBM Systems на английском и других языках.

Документ IBM® Systems - информация об охране [окружающей](http://ibm.co/1fBgWFI) среды содержит заявления об ограничениях, информацию о продукте, сведения о переработке отходов и утилизации, дисплеях с плоским экраном, системах искусственного охлаждения и водяного охлаждения, внешних источниках питания, а также формы данных по технике безопасности.

# <span id="page-14-0"></span>**Информация о поддержке**

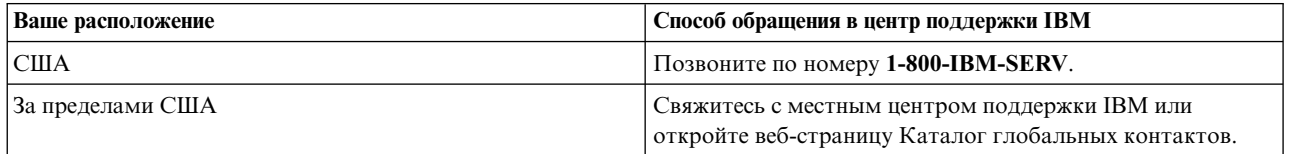

# <span id="page-16-0"></span>**Глава 1. Меры предосторожности при работе с устройством**

Соблюдайте меры предосторожности при работе с физическими, электрическими и электронными компонентами.

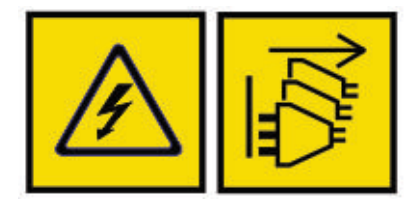

DANGER: An electrical outlet that is not correctly wired could place hazardous voltage on the metal parts of the system or the devices that attach to the system. It is the responsibility of the customer to ensure that the outlet is correctly wired and grounded to prevent an electrical shock.  $(D004)$ 

Опасно: несколько кабелей питания. Продукт может быть оборудован несколькими кабелями питания. Для снятия опасного напряжения отсоедините все кабели питания. (L003)

# **Начало работы**

#### **ОСТОРОЖНО:**

**Это оборудование следует использовать в соответствии с информацией, приведенной в этом документе и другой связанной документации. В противном случае могут быть обойдены защитные механизмы оборудования.**

### **Повреждение**

Если вы считаете, что оборудование повреждено, отсоедините все внешние шнуры и кабели и обратитесь к поставщику оборудования.

## **Обращение**

#### **ОСТОРОЖНО:**

|

**Полностью настроенный корпус весит до 135 кг (298 фунтов). Вес незаполненного корпуса составляет 46 кг (101 фунт). При установке используйте подходящие способы подъема.**

**Упаковка включает подъемные ремни, которые обернутые вокруг корпуса. Надежно закройте пряжку ремней и** | **поднимите, прикрепив карабины к подъемным ремням.**  $\mathbf{L}$ 

#### **CAUTION:**

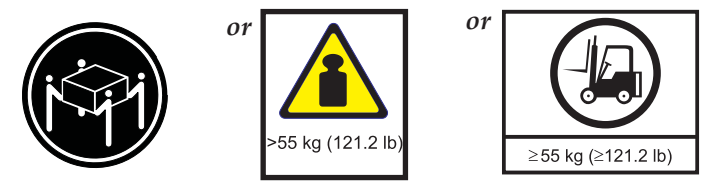

**The weight of this part or unit is more than 55 kg (121.2 lb). It takes specially trained persons, a lifting device, or both to safely lift this part or unit. (C011)**

<span id="page-18-0"></span>Следующее изображение может быть черновой версией. Сертификационные знаки можно использовать только при наличии разрешения соответствующих национальных сертифицирующих органов (NCB), которым они принадлежат.

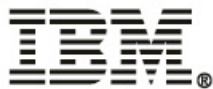

Made in Mexico 墨西哥制造 **Marca Registrada** ® Registered Trademark of Product certified in Guadalajara, Mexico **International Business Machines Corporation** This device complies with part 15 of the FCC IBM Deutschland GmbH Technical Relations Europe rules. Operation is subject to the following two conditions: (1) this device may not cause harmful IBM-Allee 1 D-71139 Ehningen interference, and (2) this device must accept any 额定电压 200-240 V~ 額定電壓 interference received, including interference that 额定电流 16 A (X2) 額定電流 may cause undesired operation. 额定频率 50/60 Hz 額定頻率 CAN ICES-3 (A)/NMB-3(A) **Copyright Code and Parts Contained Herein.** 警告使用者: ©Copyright IBM Corp. 2017 All Rights Reserved. 這是甲類的資訊產品,在 Apparaten skall anslutas till jordat uttag 居住的環境中使用時,可 Apparatet må tilkoples jordet stikkontakt 能會造成射頻干擾,在這 Laite on liitettävä suojakoskettimilla 種情況下,使用者會被要 varustettuun pistorasiaan Apparatets stikprop skal tilsluttes en stikkontakt 求採取某些適當的對策。 med jord, som giver forbindelse til stikproppens jord. 制造商/製造商 Seagate 仅适用于海拔两千米以下地区安全使用。 Seagate Systems (UK) Ltd, 仅适用于非热带气候条件下安全使用。 Langstone Road, Havant, Hampshire, PO9 1SA MSIP-REM-IBC-???? **Data Storage System** JS **I.T.E.27GA** E178353

*Рисунок 1. Этикетка на шасси (соответствие FCC)*

Перед подъемом корпуса выполните следующие задачи:

- Отсоедините все шнуры и кабели от корпуса.
- v Удалите все модули DDIC из обоих блоков накопителей и убедитесь, что блоки накопителей плотно закрыты и заблокированы. См. раздел "Закрытие блоков накопителей".

Для подъема корпуса необходимы по крайней мере три человека.

型號 MT

型号 5147-084

**Model** 

#### <span id="page-19-0"></span>**ОСТОРОЖНО:**

- **Полностью настроенный корпус весит до 135 кг (298 фунтов). Вес незаполненного корпуса составляет 46 кг** |
- **(101 фунт). При установке используйте подходящие способы подъема. Упаковка включает подъемные ремни,** |
- **которые обернутые вокруг корпуса. Надежно закройте пряжку ремней и поднимите, прикрепив карабины к** |
- **подъемным ремням.** |

Не поднимайте корпус за ручки на блоках питания, модулях охлаждения и модулях ввода-вывода. Они не предназначены для такого веса.

Не поднимайте корпус на высоту более 20U (35 дюймов). Для безопасной работы на такой высоте следует использовать механические подъемники.

# **Работа**

**Важное замечание:** Все задние модули являются составной частью противопожарной изоляции и должны извлекаться только при возможности быстрой их замены.

**Важное замечание:** В случае отсутствия задних модулей не обеспечивается достаточное охлаждение корпуса. |

Важно, чтобы в каждом отсеке был установлен модуль или заглушка. Каждый ряд накопителей должен быть |

полностью заполнен или полностью пустым. |

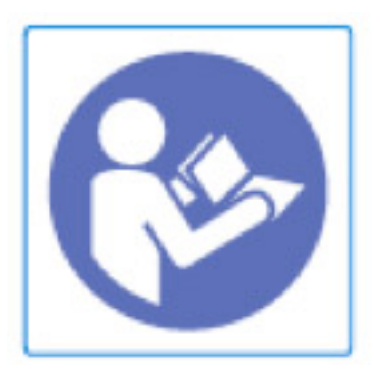

*Рисунок 2. Предупреждающая метка для отсека модуля*

l Как можно скорее установите рабочие модули вместо вышедших из строя модулей. Не удаляйте модули

охлаждения, блоки питания или модули ввода-вывода, пока не будет подготовлена для замены модель |

соответствующего типа. Инструкции по замене приведены в разделе Глава 6, "Замена [модуля](#page-56-0)", на стр. 41. |

#### **ОСТОРОЖНО:**

**Во избежание опрокидывания устройство взаимоблокировки блоков накопителей препятствует одновременному открытию обоих блоков. Не пытайтесь принудительно открыть блок накопителей, если в корпусе уже открыт второй блок. Если в состав стойки входит несколько корпусов, одновременно не следует открывать больше одного блока накопителей на стойку.**

#### **ОСТОРОЖНО:**

**Рабочая температура внутри блоков накопителей в корпусе может достигать 60 °C. Проявляйте осторожность при открытии блоков накопителей и извлечении салазок накопителей.**

<span id="page-20-0"></span>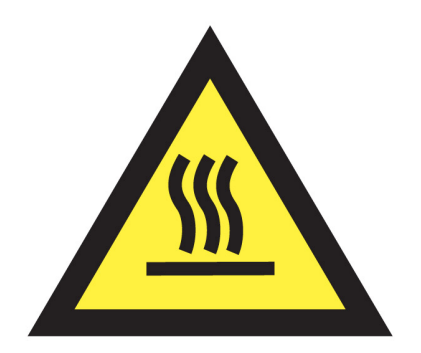

**CAUTION: A hot surface nearby. (L007)**

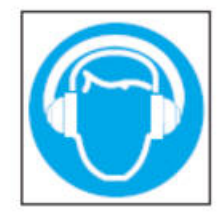

CAUTION: High levels of acoustical noise are (or could be under certain circumstances) present. Use approved hearing protection and/ or provide mitigation or limit exposure. (L018)

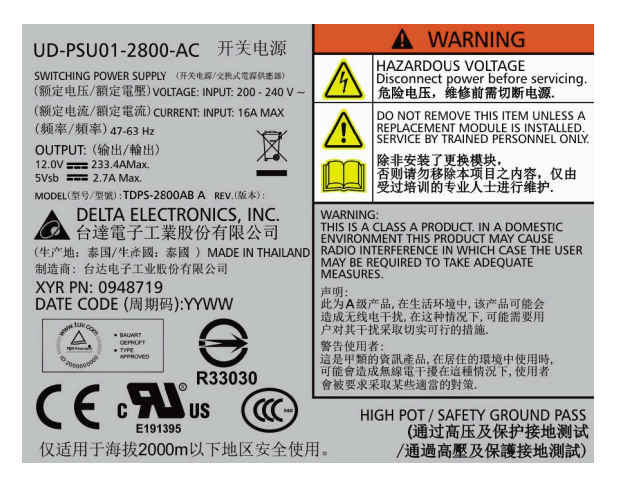

*Рисунок 3. Метка о соответствии с предупреждающей меткой*

#### **ОСТОРОЖНО:**

|

- **Перед извлечением модуля PSU отключите от него кабель питания. В противном случае модули в задней части** |
- **корпуса поддерживают оперативную замену.**  $\mathsf{L}$

На открытые блоки накопителей не следует ставить другое оборудование.

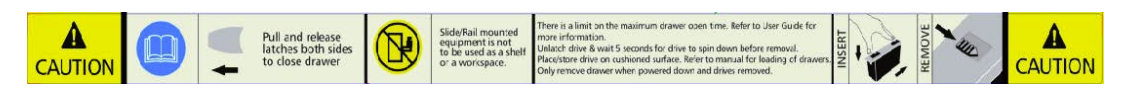

*Рисунок 4. Предупреждающая метка для блока накопителей*

# <span id="page-21-0"></span>**Техника безопасности при работе с электрооборудованием**

Корпус должен работать от источника питания с выходным напряжением 200 - 240 В переменного тока и частотой 50 - 60 Гц.

Используйте источник питания с защитой от перегрузки электрической сети, удовлетворяющий требованиям технической спецификации.

Все кабели питания должны иметь защитное заземление. Перед включением блока питания убедитесь, что корпус подключен к заземлению.

**Важное замечание:** Перед подключением питания корпус должен быть заземлен.

Разъем кабеля питания используется в качестве основного устройства отключения. Убедитесь, что силовые розетки расположены рядом с оборудованием и легко доступны.

#### **ОСТОРОЖНО:**

**При использовании нескольких источников переменного тока отключите их все для обеспечения полного** |

**выключения.** |

#### <span id="page-22-0"></span>**ОПАСНО**

**Не снимайте крышки с корпуса и модулей. Внутри блока есть опасность поражения электрическим током. Не пытайтесь разобрать задние субшасси корпуса. Поврежденные компонент следует вернуть поставщику для ремонта.**

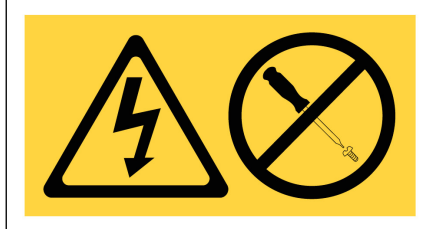

DANGER: Hazardous voltage, current, or energy levels are present inside any component that has this label attached. Do not open any cover or barrier that contains this label. (L001)

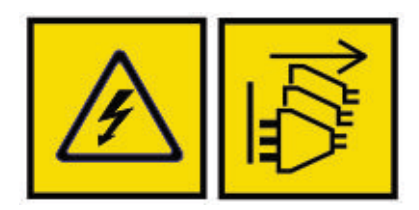

DANGER: An electrical outlet that is not correctly wired could place hazardous voltage on the metal parts of the system or the devices that attach to the system. It is the responsibility of the customer to ensure that the outlet is correctly wired and grounded to prevent an electrical shock.  $(D004)$ 

Опасно: несколько кабелей питания. Продукт может быть оборудован несколькими кабелями питания. Для снятия опасного напряжения отсоедините все кабели питания. (L003)

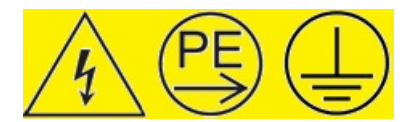

#### **ОПАСНО**

|

 $\mathsf{L}$ 

**Высокий ток утечки. Перед подключением источника питания необходимо обеспечить надежное заземление.** |

#### **ОСТОРОЖНО:**

**PSU содержат двухполюсные предохранители на фазном и нейтральном проводах. Убедитесь, что предохранители этого типа поддерживаются электрооборудованием здания.**

**Важное замечание:** Если корпус оснащен модулями ввода-вывода с разъемами RJ45, то эти разъемы | предназначены только для соединений Ethernet; их не следует подключать к телекоммуникационной сети.

## **Меры предосторожности при работе со стойкой**

Перед применением корпус необходимо установить в стойке.

Стойка должна выдерживать общий вес всех установленных корпусов. Полностью заполненный корпус весит до 135 кг (298 фунтов). В конструкции должны быть предусмотрены стабилизаторы, предотвращающие опрокидывание или падение стойки во время установки или в ходе эксплуатации.

Процесс добавления корпусов в стойку следует начинать снизу вверх. Удалять корпуса следует сверху вниз.

#### **ОСТОРОЖНО:**

**Для монтирования корпуса в стойке следует использовать только поставляемый комплект направляющих. Установка с помощью фланцев недопустима вследствие веса и длины корпуса.**

Перед установкой корпуса удалите все модули DDIC из обоих блоков накопителей и убедитесь, что блоки накопителей плотно закрыты и заблокированы. Не пытайтесь поднять корпус самостоятельно (см. раздел "Обращение").

#### **ОСТОРОЖНО:**

**Никогда не выдвигайте из стойки больше одного корпуса. Существует опасность опрокидывания стойки.**

В задней части системы должна быть установлена вытяжная вентиляция низкого давления. Избыточное давление, создаваемое дверцами стойки и другими препятствиями, не должно превышать 5 паскалей (0.5 мм водяного столба).

Минимальная открытая область для дверцы стойки составляет 70%.

В конструкции стойки должно учитываться, что максимальная температура окружающей среды для нормальной работы корпуса составляет 35 °C.

Стойка должна быть оснащена безопасной электрической распределительной системой. Она должна обеспечивать защиту от избыточного тока и не должна быть перегружена в результате установки чрезмерного количества устройств. При решении этих задач следует учитывать номинальную мощность устройств.

Электрическая распределительная система должна обеспечивать надежное заземление каждого корпуса и стойки.

Величина тока утечки каждого PSU в каждом корпусе - 1.6 мА. В плане электрической распределительной системы должен учитываться общий ток утечки на землю всех PSU во всех корпусах. На стойке необходимо разместить этикетку со следующим текстом: "Высокий ток утечки. Перед подключением питания обязательно подключите заземление."

Стойка должна соответствовать требованиям техники безопасности UL 60950-1 и IEC 60950-1.

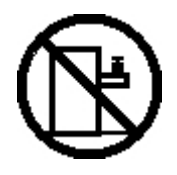

**DANGER: Rack-mounted devices are not to be used as shelves or work spaces. (L002)**

<span id="page-24-0"></span>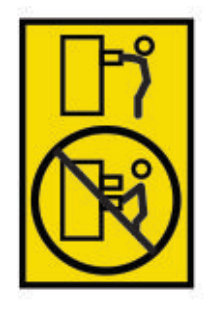

**CAUTION: Do not pull out more than one drawer at a time. The rack might become unstable if you pull out more than one drawer at a time. (L024)**

### **Меры предосторожности для защиты от электростатического разряда (ESD)**

Наденьте подходящий антистатический браслет и соблюдайте все меры предосторожности для защиты от электростатического разряда ESD при работе с модулями и компонентами. Старайтесь не прикасаться к компонентам кросс-платы и разъемам модулей.

### **Информация по технике безопасности для разных регионов**

В Северной Америке номинальный ток распределительной сети должен составлять 20A.

Это оборудование подходит для подключения к системе питания IT (Норвегия).

# <span id="page-26-0"></span>**Глава 2. Обзор системы**

## **Шасси**

Система размещается в шасси высотой 5U, которое содержит два блока по 42 накопителя (всего 84 накопителя).

Система показана на следующих рисунках.

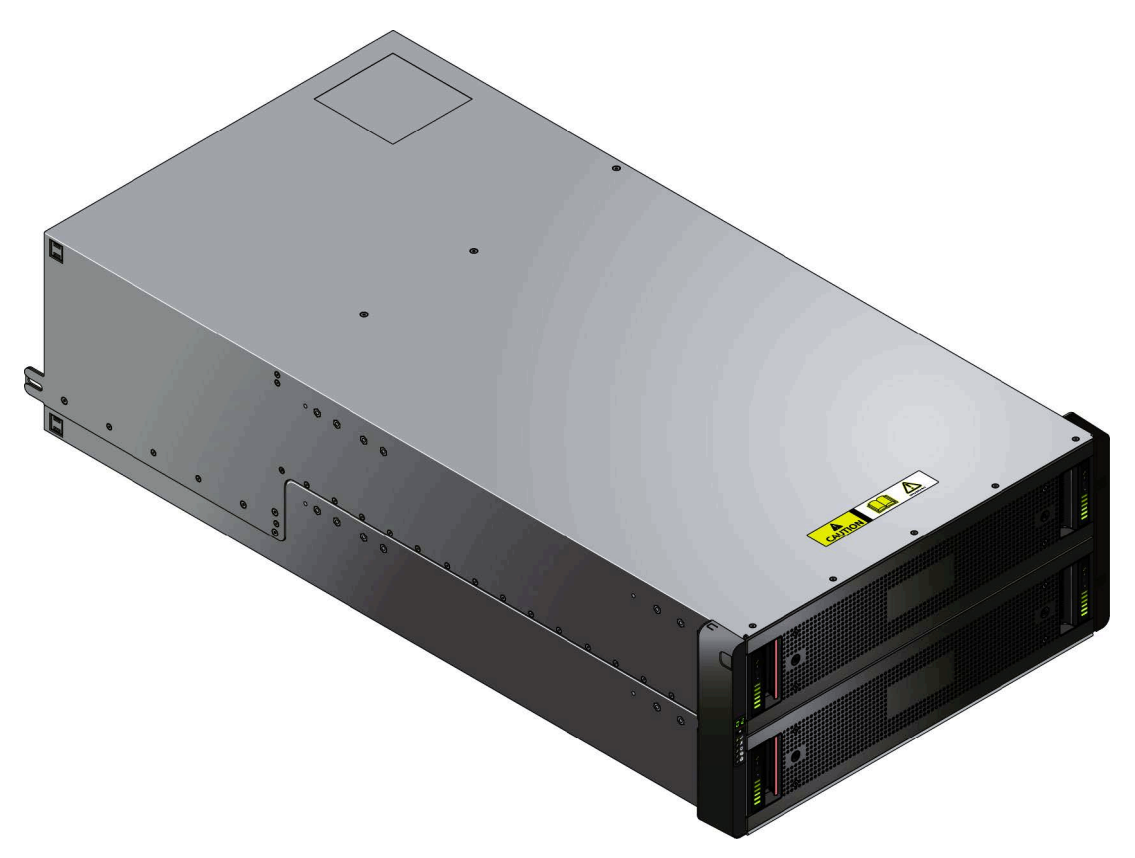

*Рисунок 5. Корпус: вид спереди*

Система поддерживает 3.5- и 2.5-дюймовые накопители SAS. Для 2.5-дюймовых накопителей требуется 3.5-дюймовый адаптер. Все накопители можно заменять в оперативном режиме.

Поскольку в ходе разработки корпуса учитывались требования высокой готовности, в нем исключен сбой вследствие отказа одного из компонентов данных или питания. Он соответствует требованиям спецификации Storage Bridge Bay (SBB) v2.0, которая описывает соединения, энергетические характеристики, шины питания, механический и термальный форм-фактор и размеры.

<span id="page-27-0"></span>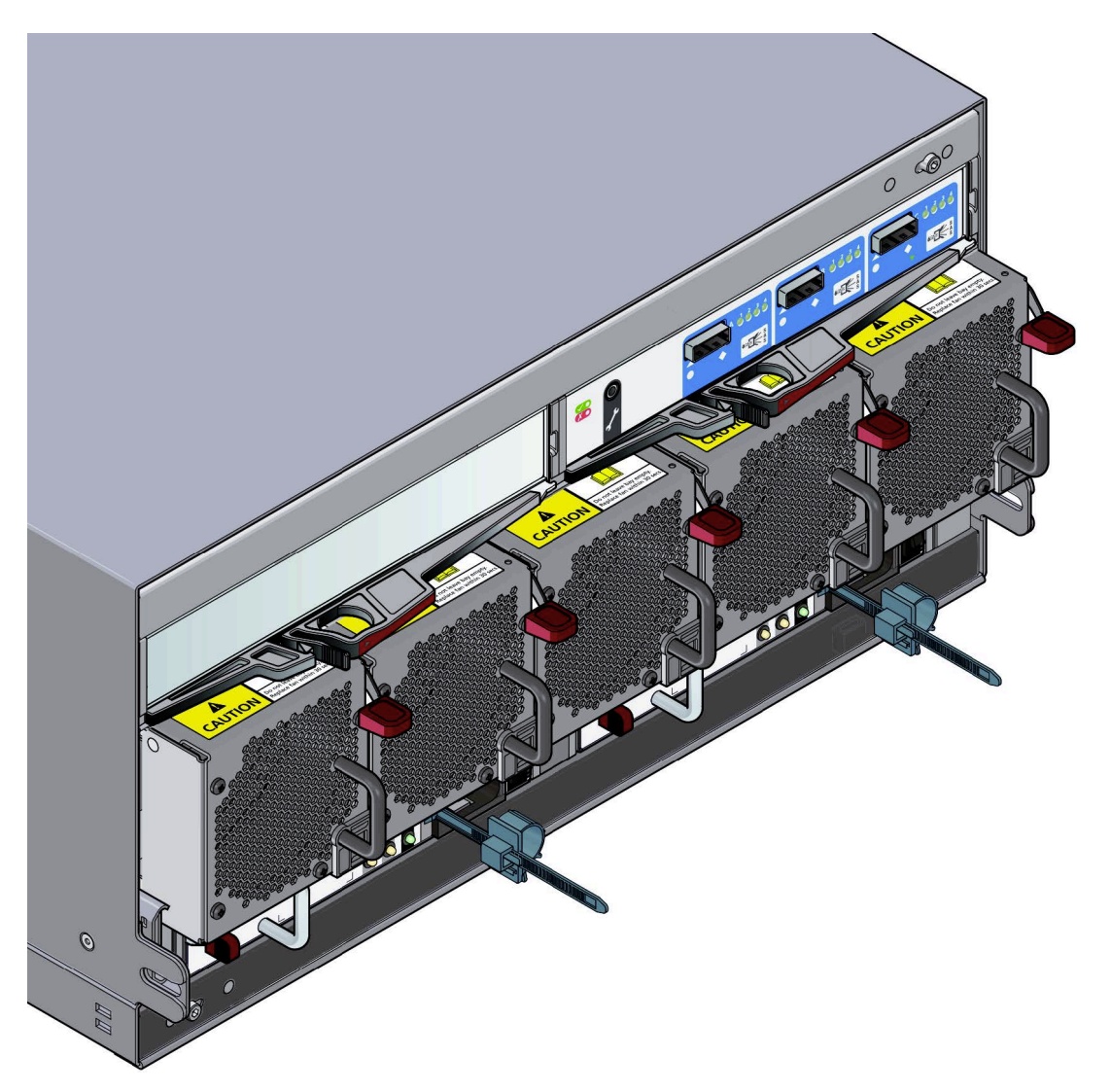

*Рисунок 6. Корпус: вид сзади*

### **Базовый корпус**

Архитектурное решение IBM ESS основано на сочетании подсистемы корпусов и набора сменных модулей.

Комплект поставки системы корпуса с прямым подключением:

- Шасси корпуса, состоящее из следующих компонентов:
	- Два выдвижных блока накопителей, содержащих модули дисков в несущих корпусах (DDIC)
	- Панель оператора
	- Передняя крышка
	- PCB соединительной платы, к которому подключаются другие компоненты
- Два блока питания (PSU).
- Пять модулей охлаждения.
- v Два модуля ввода-вывода SBB.
- До 84 модулей дисков в несущих корпусах (DDIC), в которых установлены накопители.
- Набор направляющих для установки в стойке.

<span id="page-28-0"></span>**Важное замечание:** Для того чтобы правильную циркуляцию воздуха и охлаждения все отсеки PSU и |

модулей должны содержать работающие устройства. В случае применения одного модуля ввода-вывода |

SBB в отсек второго модуля ввода-вывода необходимо установить заглушку. Каждый ряд накопителей |

должен быть полностью заполнен или полностью пустым. |

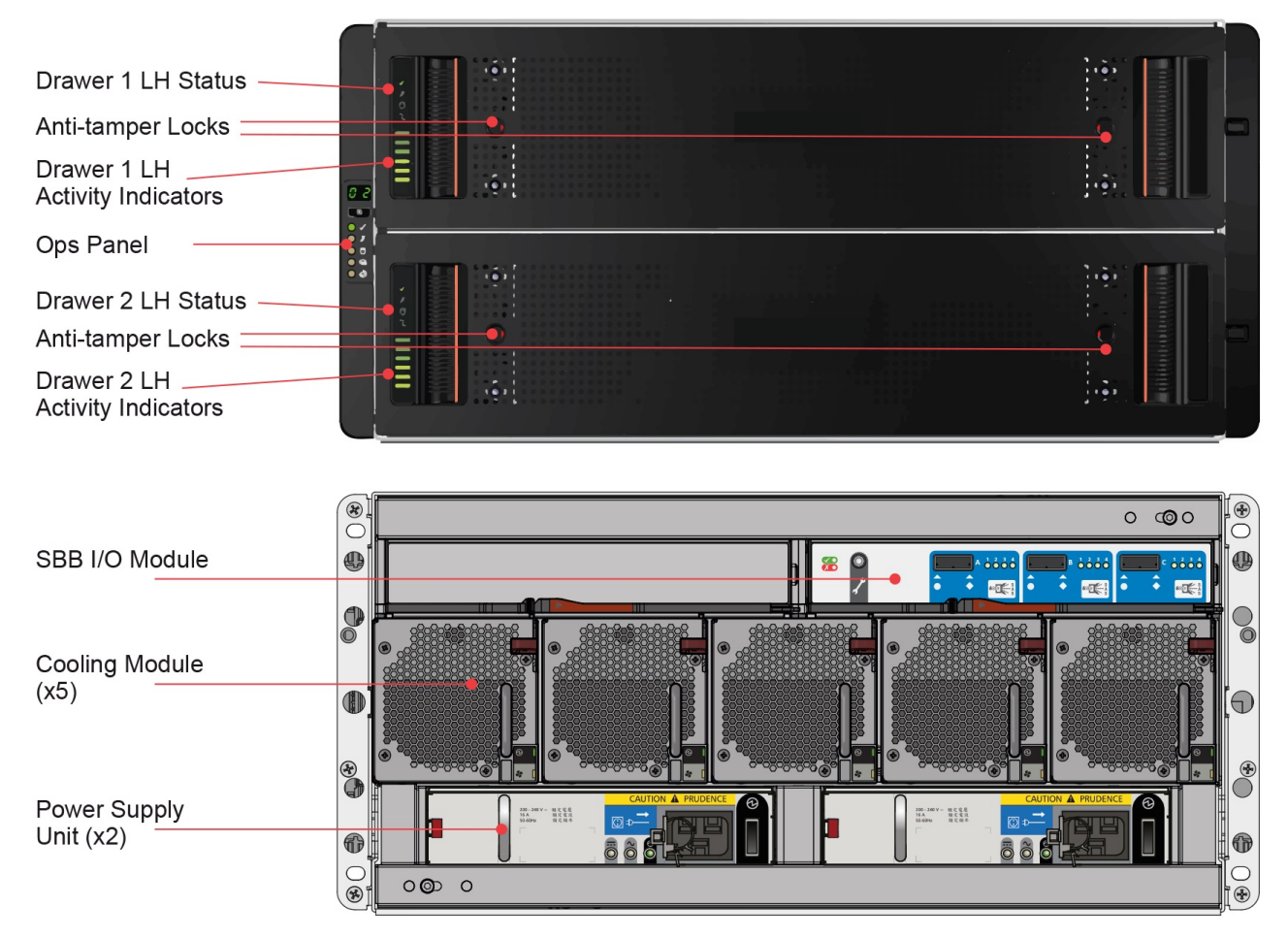

*Рисунок 7. Расположения модулей*

### **Шасси корпуса**

Шасси состоит из металлического корпуса с интегрированным PCB соединительной платы, системы установки модулей и двух блоков накопителей для модулей накопителей.

Шасси оснащено креплениями для 19-дюймовой стойки, с помощью которых его можно устанавливать в стандартные 19-дюймовые стойки при наличии 5 свободных единиц EIA (8.75 дюйма; 222 мм).

Каждый блок накопителей содержит 42 отсека для дисковых накопителей в несущих корпусах (DDIC). DDIC устанавливаются в блоки накопителей сверху.

В задней части шасси можно установить два PSU, два модуля ввода-вывода SBB и пять модулей охлаждения.

### **Блоки накопителей**

Каждый блок накопителей содержит 42 отсека, в каждый из которых можно установить один DDIC с 3.5-дюймовым или 2.5-дюймовым накопителем (с адаптером).

- <span id="page-29-0"></span>При открытии блока не прерывается работа системы. Поддерживается оперативная замена DDIC в |
- работающем корпусе. Однако, блоки накопителей нельзя оставлять открытыми более 10 минут, поскольку |
- это может привести к нарушению циркуляции воздуха и перегреву. |

Открытый до конца блок накопителей выдерживает собственный вес, а также вес всех накопителей.

Обратите внимание на следующие меры предосторожности:

- v Для того чтобы избежать опрокидывания, одновременно можно открыть только один блок накопителей.
- v При открытии блока накопителей до конца открываются фиксаторы. Для того чтобы избежать риска защемления, перед закрытием блока накопителей необходимо освободить две защелки.
- Подача питания и передача данных обеспечиваются с помощью трех базовых плат и двух боковых плат. |

Каждый блок накопителей можно закрыть, повернув два замка по часовой стрелке с помощью отвертки Torx T20 (см. рис. 7 на стр[. 13\)](#page-28-0). На каждой стороне блока накопителей расположены индикаторы состояния, показанные на следующем рисунке.

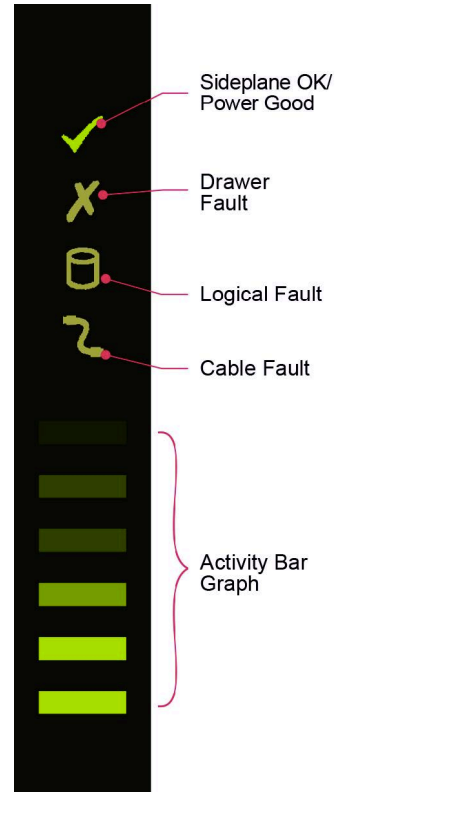

*Рисунок 8. Индикаторы блока накопителей (только левая сторона)*

**Важное замечание:** В обычном рабочем режиме блоки накопителей должны быть закрыты, чтобы обеспечить правильную циркуляцию воздуха и охлаждение.

### **Дисковые накопители в несущих корпусах (DDIC)**

Каждый накопитель устанавливается в несущем корпусе (см. следующий рисунок), который содержит переходную карту и упрощает установку накопителя в блок:

• Переходная карта SAS в несущем корпусе.

*Рисунок 9. Дисковый накопитель в несущем корпусе (DDIC)*

<span id="page-30-0"></span>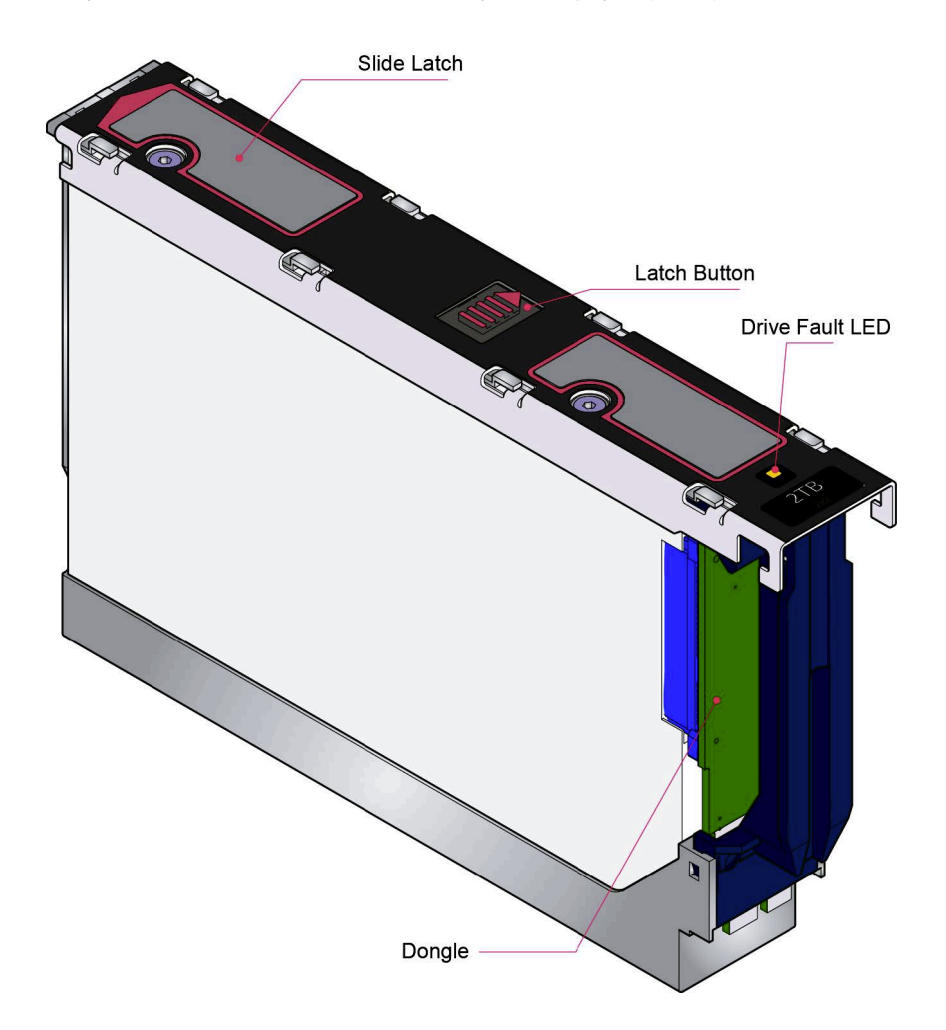

- | Поддерживаются следующие жесткие диски:
- Накопитель SAS 3.5", 7200 об/мин
- Поддерживаются следующие твердотельные накопители% |
- v Твердотельный накопитель SAS 2.5" с адаптером 3.5" |

**Примечание:** Для накопителей SSD поддерживается только резервное копирование logtip. Дополнительная |  $\mathbf{L}$ информация приведена в книге Руководство по администрированию Spectrum Scale RAID. |

Несущий корпус накопителя оснащен одним желтым индикатором, который загорается в случае сбоя накопителя.

#### **Панель оператора**

Слева в передней части корпуса расположена панель оператора (см. рисунок 2–6), состоящая из следующих компонентов:

- Дисплей идентификации модуля.
- v Кнопка Выключить звук/Ввод.
- Индикатор питания/режима ожидания (зеленый/желтый).
- Индикатор сбоя модуля (желтый).
- <span id="page-31-0"></span>• Индикатор логического состояния (желтый).
- Индикатор сбоя блока накопителей 1 (желтый).
- Индикатор сбоя блока накопителей 2 (желтый).

Панель оператора встроена в шасси и не может быть заменена на месте.

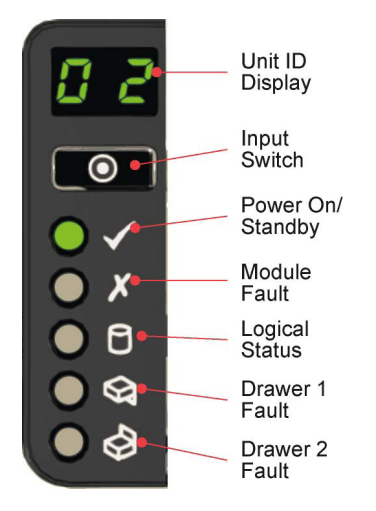

*Рисунок 10. Панель оператора корпуса*

#### **Дисплей идентификации модуля**

Числовой дисплей, предназначенный для отображения идентификационного номера модуля. Он может потребоваться в ходе настройки и обслуживания систем с несколькими корпусами.

Однако, опция VPD (Реестр аппаратного обеспечения) позволяет настроить дисплей идентификации модуля для других целей. Дисплей будет включен по умолчанию и будет показывать значение 0. См. раздел "[Идентификатор](#page-43-0) модуля" на стр. 28.

#### **Кнопка Выключить звук/Ввод**

Применяется для работы с дисплеем идентификации модуля. См. раздел "Как задать идентификационный номер модуля".

#### **Индикатор питания/режима ожидания (зеленый/желтый)**

Желтый индикатор включается, если система находится в режиме ожидания (не работает). Зеленый индикатор указывает, что система включена (работает).

#### **Индикатор сбоя модуля (желтый)**

Желтый индикатор, указывает на аппаратный сбой системы. Кроме того, может быть включен индикатор сбоя PSU, блока накопителей, DDIC, модуля охлаждения или модуля ввода-вывода.

#### **Индикатор логического состояния (желтый)**

Указывает на изменение состояния или сбой, не связанный с системой управления корпусами (EM). Неполадка может быть вызвана внутренним или внешним контроллером RAID или HBA. Как правило, оно связана с дисковым накопителем, который можно определить с помощью индикатора.

#### **Индикатор сбоя блока накопителей 1 (желтый)**

Указывает на сбой накопителя, кабеля или боковой платы в блоке накопителей 1.

#### **Индикатор сбоя блока накопителей 2 (желтый)**

Указывает на сбой накопителя, кабеля или боковой платы в блоке накопителей 2.

Панель оператора встроена в шасси и не может быть заменена на месте.

## <span id="page-32-0"></span>**Блок питания (PSU)**

Питание обеспечивается двумя блоками питания мощностью 2800 Вт. Эти модули подключаются к сети | переменного тока с напряжением 200 - 240 В и частотой 50 - 60 Гц. |

PSU показан на следующем рисунке.

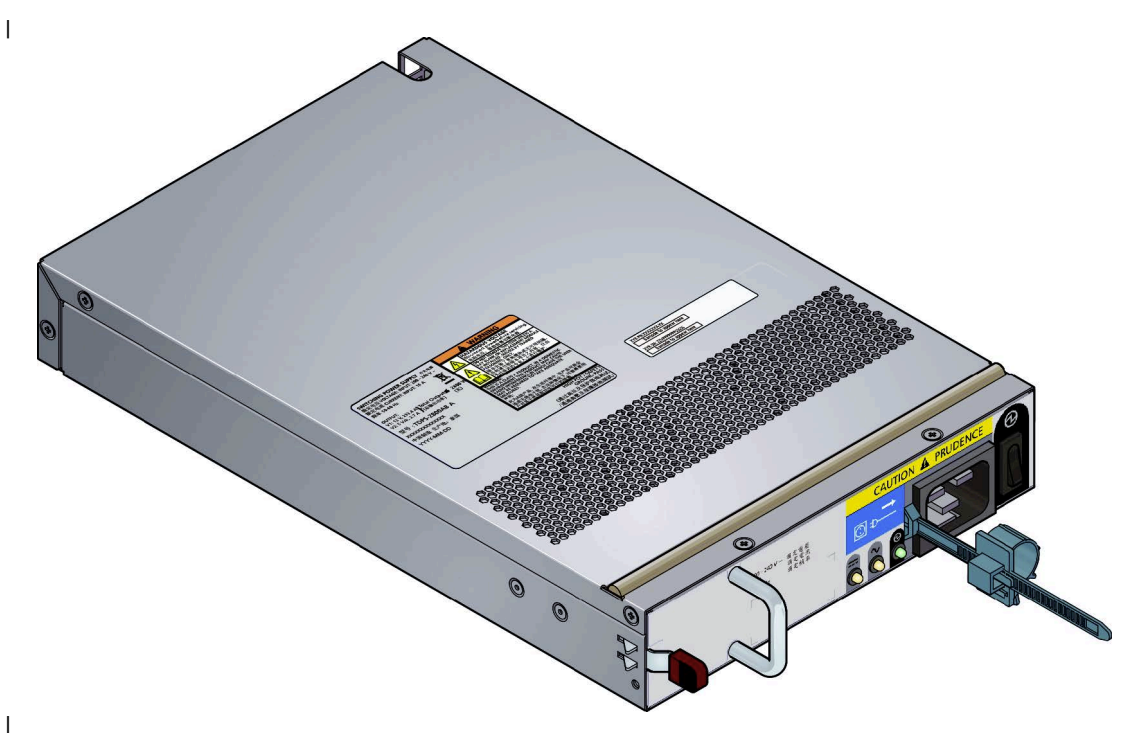

*Рисунок 11. PSU 2800 Вт* | |

|

Двойные PSU обеспечивают избыточное питание системы: в случае сбоя одного PSU система продолжит работу от второго до тех пор, пока не будет заменен неисправный модуль. PSU поддерживают оперативную замену. Замену PSU можно выполнить, не прерывая работу корпуса, однако время выполнения процедуры не должно превышать двух минут с момента извлечения неисправного PSU. Перед удалением неисправного PSU необходимо получить подготовить резервный PSU. Процедура замены описана в разделе "[Замена](#page-64-0) блока |

[питания](#page-64-0) (PSU)" на стр. 49. |

Конструкция шасси корпуса не позволяет установить PSU ввода-вывода верхней стороной вниз.

На задней панели PSU расположены выключатель питания, три индикатора состояния и разъем для кабеля питания, как показано на следующем рисунке.

<span id="page-33-0"></span>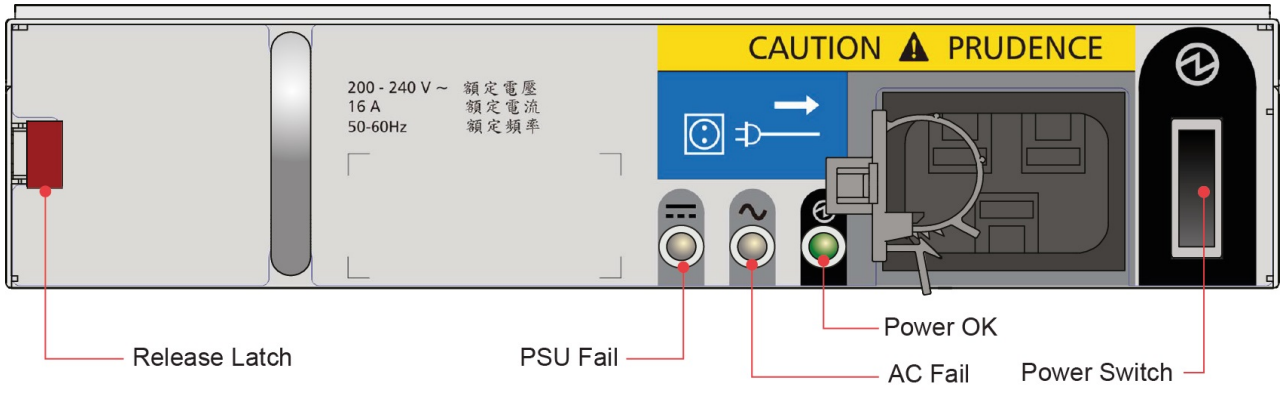

*Рисунок 12. Индикаторы PSU*

### **Модуль охлаждения**

Пять модулей охлаждения в задней части корпуса поддерживают температуру всех компонентов системы в пределах рабочего диапазона при условии, что температура окружающей среды не превышает 95° F (35°C).

Скорость вращения вентиляторов в модулях охлаждения управляется модулями ввода-вывода SSB. Дополнительная информация о циркуляции воздуха в системе приведена в разделе "[Циркуляция](#page-34-0) воздуха в [системе](#page-34-0)" на стр. 19.

Оперативная замена модулей охлаждения без прерывания работы корпуса поддерживается только в том случае, если одновременно извлекается только один модуль и время замены не превышает двух минут. Перед удалением неисправного модуля охлаждения необходимо получить резервный модуль охлаждения.

На следующем рисунке показан модуль охлаждения.

<span id="page-34-0"></span>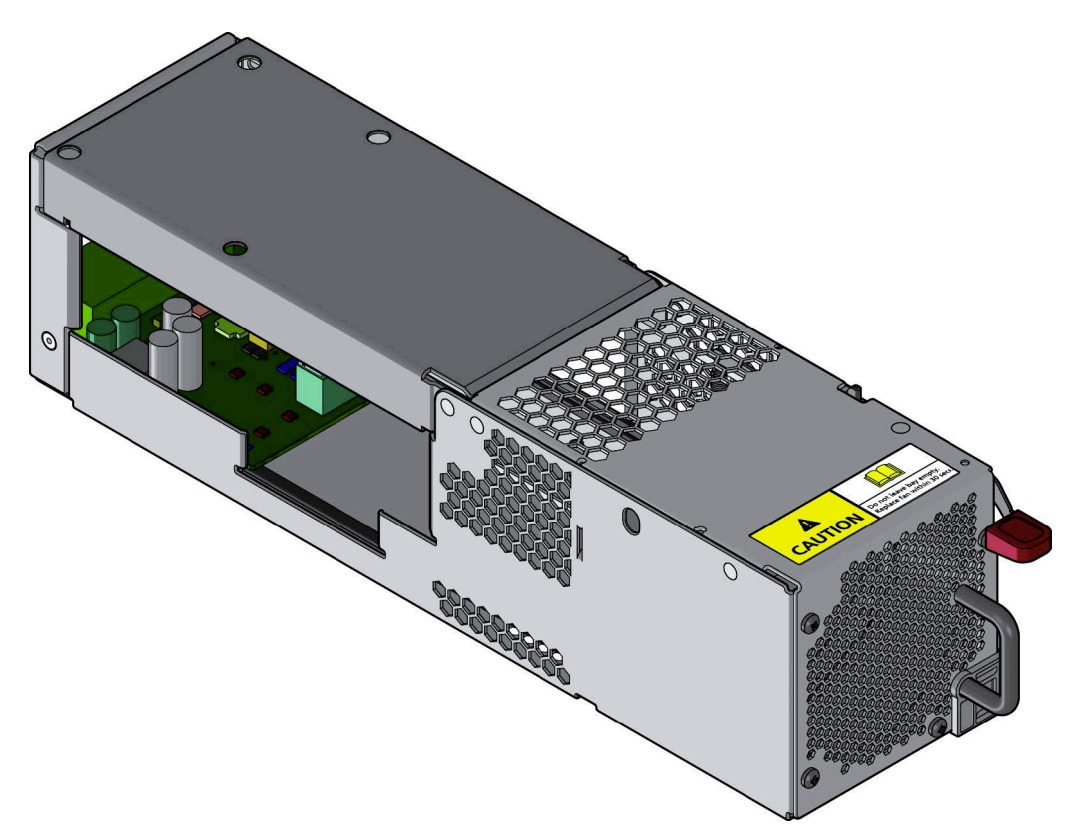

*Рисунок 13. Модуль охлаждения*

#### **Циркуляция воздуха в системе**

В задней части системы должна быть установлена вытяжная вентиляция низкого давления. Избыточное давление, создаваемое дверцами стойки и другими препятствиями, не должно превышать 5 паскалей (0.5 мм водяного столба). Система охлаждения позволяет избежать превышения максимальной температуры.

Минимальная открытая область для дверцы стойки составляет 70%.

### **Модуль ввода-вывода SBB**

Платформа поддерживает разные варианты модулей ввода-вывода SBB. Дополнительная информация приведена в документации по конкретному модулю ввода-вывода SBB.

Все модули ввода-вывода SBB соответствуют механическим и электрическим требованиям спецификации SBB V2.

На следующем рисунке показан стандартный модуль ввода-вывода SBB.

<span id="page-35-0"></span>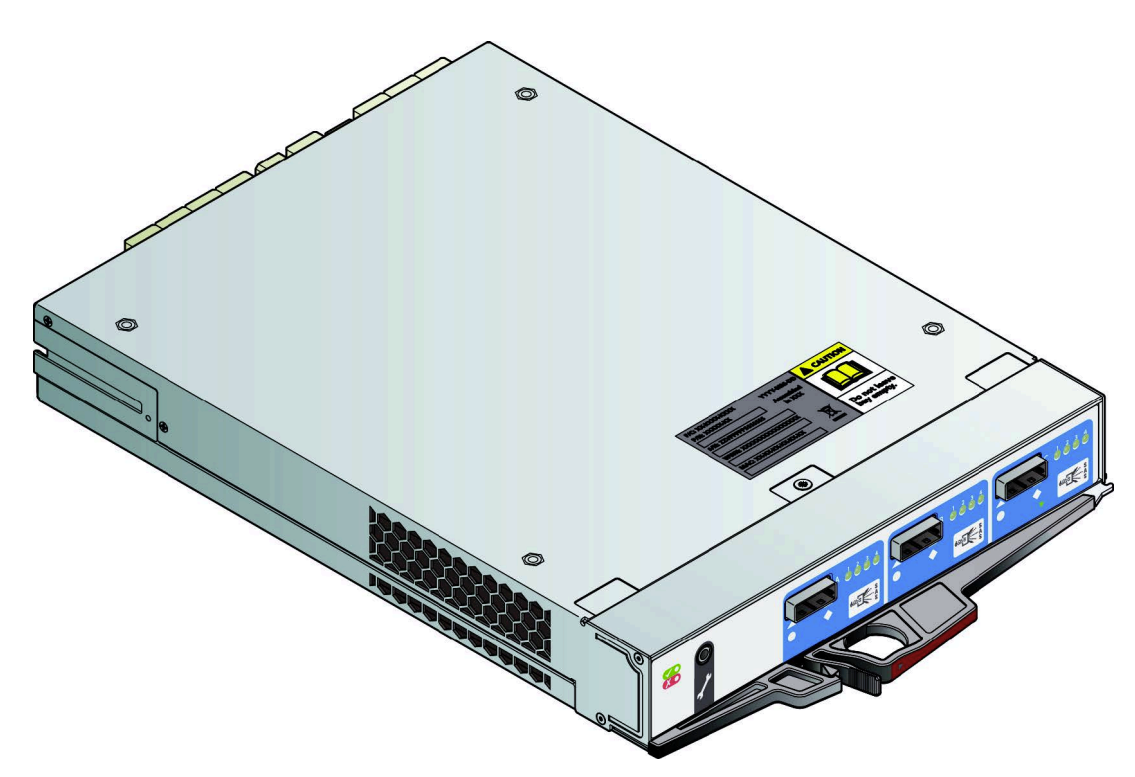

#### *Рисунок 14. Модуль SAS EBOD 6 Гбит/с*

Система может работать с одним или двумя модулями. В случае применения одного модуля в отсек второго модуля ввода-вывода необходимо установить заглушку. Наличие модулей ввода-вывода проверяется при включении питания. Если модули ввода-вывода отсутствуют, корпус нельзя включить. В случае обнаружения несовместимых конфигураций выдается предупреждение.

Конструкция шасси корпуса не позволяет установить модуль ввода-вывода верхней стороной вниз.

### **Управление корпусом**

Модули ввода-вывода SBB обеспечивают активное управление корпусом. В случае сбоя одного модуля в системе на основе двух модулей второй модуль продолжает работу.
# **Глава 3. Установка**

# **Подготовка**

Перед тем как приступить к работе, рекомендуется ознакомиться с требованиями техники безопасности.

**Важное замечание:** Перед установкой системы ознакомьтесь с разделом "Примечания, касающиеся безопасности и окружающей среды" и главой 1 в этом руководстве.

**Важное замечание:** Перед применением корпус необходимо установить в стойке.

**Важное замечание:** Систему должен устанавливать только обслуживающий персонал.

### **Меры защиты от электростатического разряда**

Наденьте подходящий антистатический браслет и соблюдайте все меры предосторожности для защиты от электростатического разряда ESD при работе с модулями и компонентами. Старайтесь не прикасаться к компонентам кросс-платы и разъемам модулей.

### **Требования к месту установки**

Перед тем как начать, убедитесь, что место, в котором планируется установить и использовать систему хранения данных, отвечает следующим требованиям:

- Стандартное питание из автономного источника или блока распределения питания стойки.
- Правильное программное обеспечение узлов сервера ввода-вывода ESS.

Перед установкой корпуса убедитесь, что HBA SAS установлены в правильных разъемах узлов сервера ввода-вывода ESS. Проверьте наличие следующего оборудования:

- v Кабель Mini SAS Mini SAS HD |
- | Кабель питания
- | Комплект для стойки

Коробка с комплектующими содержит кабели питания и другие заказанные комплектующие.

#### **Распаковка системы**

#### **ОСТОРОЖНО:**

**Полностью настроенный корпус весит до 135 кг (298 фунтов). Вес незаполненного корпуса составляет 46 кг** |

**(101 фунт). Для извлечения корпуса из коробки следует использовать подходящие способы подъема. Упаковка** |

- **имеет подъемные ремни, которые обернутые вокруг корпуса. Надежно закройте пряжку ремня и поднимите,** |
- **прикрепив карабины к подъемным ремням.** |
	- 1. Разместите упаковочный ящик в пределах 2 метров (6 футов) от места предполагаемой установки системы хранения данных.
	- 2. Проверьте упаковку на наличие вмятин, сколов, повреждений, вызванных водой, или любых других подтверждений ненадлежащего обращения во время доставки. При наличии каких-либо повреждений сфотографируйте упаковку перед вскрытием на случай необходимости.
	- 3. Удалите упаковку, как показано на следующем рисунке.

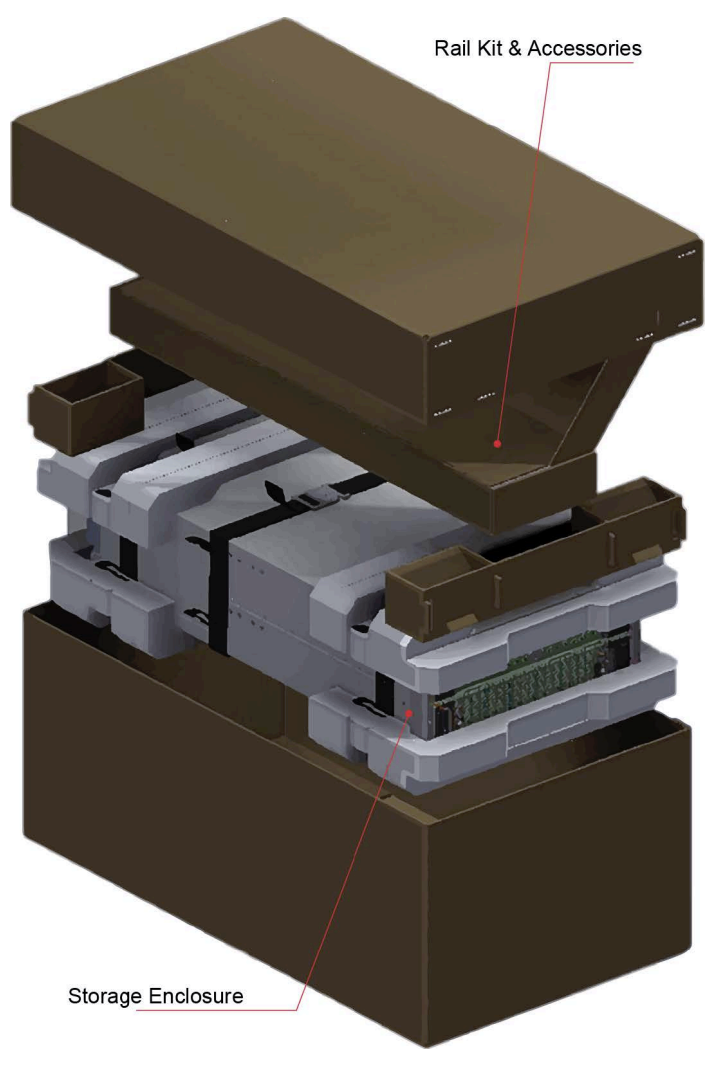

*Рисунок 15. Распаковка системы*

# **Установка**

Перед установкой модулей необходимо установить комплект направляющих.

### **Установка комплекта направляющих**

#### **ОСТОРОЖНО:**

**Масса пустого корпуса может достигать 46 кг (101 фунт). Не пытайтесь поднять его самостоятельно.**

Корпус следует устанавливать без контейнеров накопителей вследствие его большого веса.

Диапазон регулировки направляющей от передней опоры до задней опоры: 660 - 840 мм. Это соответствует стойке глубиной 1 метр в соответствии со спецификацией Rack Specification IEC 60297.

- 1. Для облегчения доступа снимите дверцу стойки.
- 2. Максимально уменьшите длину предварительно собранных направляющих.
- 3. Найдите центровочные штифты на внутренней поверхности передней опоры стойки и увеличьте длину направляющей для возможности поиска задних центровочных штифтов. Убедитесь, что все штифты полностью совмещены с квадратными или круглыми отверстиями в опорах стойки, как это показано на

#### следующем рисунке.

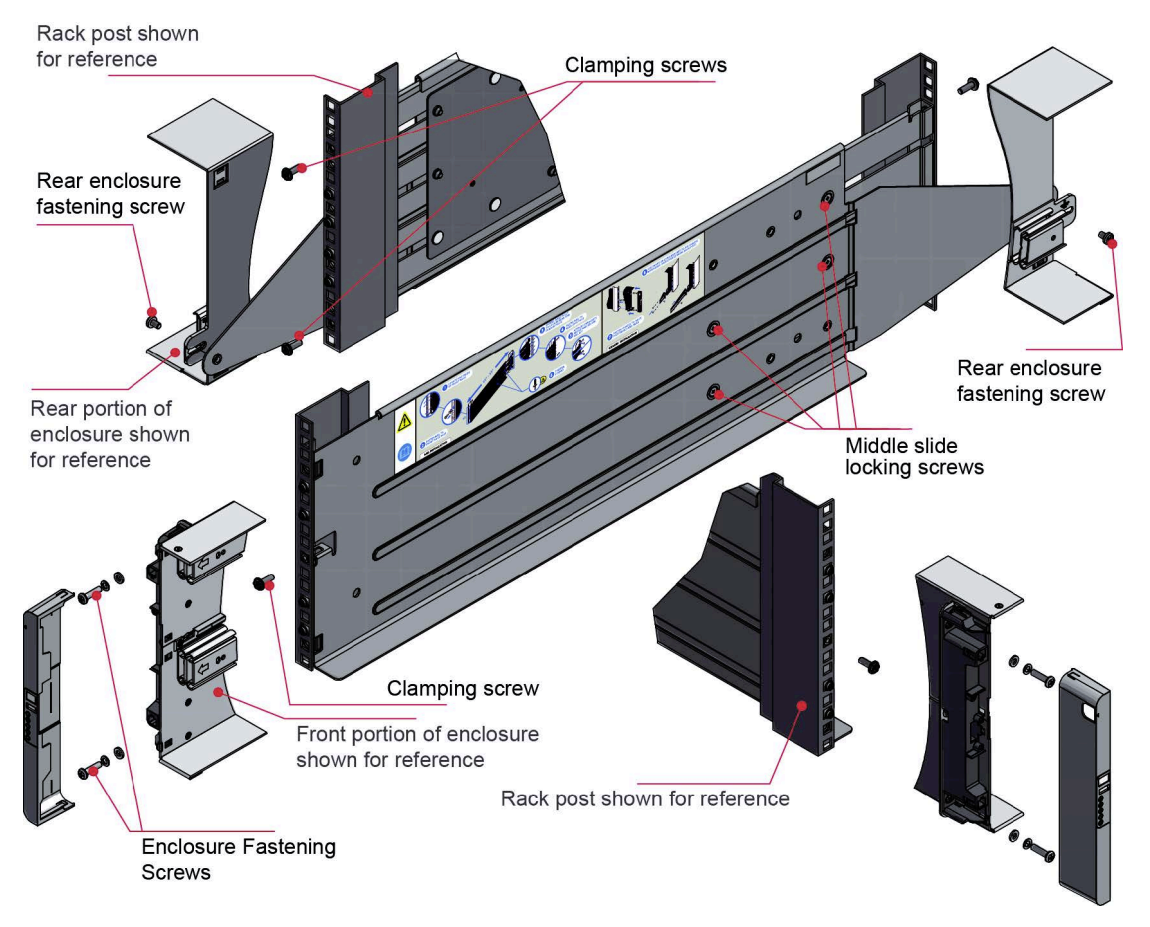

*Рисунок 16. Монтирование системы в стойку (только левая направляющая)*

- 4. Полностью затяните все зажимные винты и фиксирующий винт по середине.
- 5. Убедитесь, что задние клипсы (x4) плотно установлены на краю каркаса стойки.
- 6. По направляющим задвиньте корпус на место установки.
- 7. Закрепите переднюю часть корпуса с помощью стопорных винтов (x4).
- 8. Прикрепите заднюю часть корпуса к фиксирующему кронштейну с помощью фиксирующих винтов задней стенки корпуса (x2).

**Примечание:** В зависимости от расстояния от каркаса стойки до разъема корпуса подберите длинный или короткий кронштейн. Перед тем как прикрепить кронштейн к каркасу, убедитесь, что в задней части прорези находится передвижная гайка. Затем передвиньте гайку вдоль прорези таким образом, чтобы можно было установить винт фиксации задней части корпуса.

**Примечание:** Если каркас стойки расположен за прорезями, применяемым для фиксации корпуса:

- 1. Поменяйте местами левый и правый фиксирующий кронштейны.
- 2. Вставьте длинный фланец между каркасом стойки и шасси, как показано на следующем рисунке.

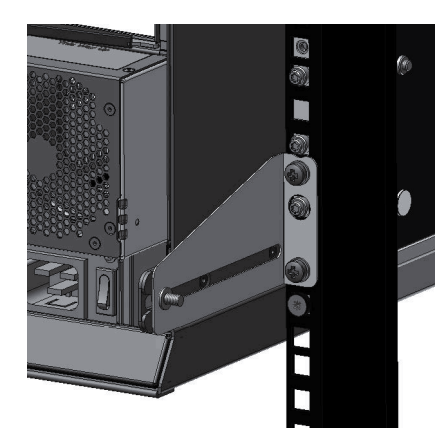

*Рисунок 17. Монтирование задней части корпуса*

3. Головка передвижной гайки во всех конфигурациях должна быть направлена от корпуса.

#### **ОСТОРОЖНО:**

**Предоставьте только кабели питания из комплекта поставки или кабели, соответствующие требованиям из раздела "Приложение B. Кабели питания переменного тока".**

#### **ОСТОРОЖНО:**

После установки корпуса в стойку снимите ремни, применяемые для подъема. В связи с трудностями, которые **возникают при присоединении ремней после установки корпуса в стойку, они не подходят для извлечения корпуса из стойки.**

### **Вставка модулей**

Обратитесь к главе Глава 6, "Замена [модуля](#page-56-0)", на стр. 41, в которой приведены инструкции по выполнению следующих задач:

- "Вставка модуля охлаждения"
- "Вставка PSU"
- "Вставка модуля ввода-вывода SBB"
- "Вставка DDIC"

# **Подключение кабеля питания**

Изучите все предупреждения, связанные с кабелями питания.

**Важное замечание:** Если установлено несколько PSU, то каждый из них следует подключить к независимому источнику питания, чтобы обеспечить избыточность.

#### **ОСТОРОЖНО:**

**Всегда отсоединяйте кабели питания перед удалением PSU из корпуса выполните.**

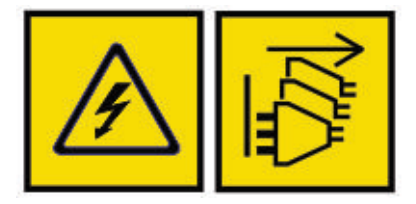

Опасно: несколько кабелей питания. Продукт может быть оборудован несколькими кабелями питания. Для снятия опасного напряжения отсоедините все кабели питания. (L003)

## **Проверки заземления**

Продукт предназначен для подключения только к источнику питания, оснащенному защитным электрическим заземлением.

#### **ОПАСНО**

**Если стойка содержит один или несколько корпусов 5U, то важность заземления стойки возрастает, поскольку стойка будет иметь более высокий ток утечки на землю ("ток прикосновения").**

Проверьте заземление стойки перед включением: проверку должен выполнить квалифицированный инженер-электрик в соответствии с местными и государственными стандартами.

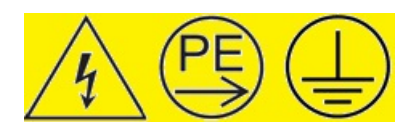

#### **ОПАСНО**

|

**Высокий ток утечки. Перед подключением источника питания необходимо обеспечить надежное заземление.** |

Дополнительная информация приведена в разделе "Техника [безопасности](#page-21-0) при работе с [электрооборудованием](#page-21-0)" на стр. 6.

## **Конфигурации системы**

Инструкции по настройке системы ESS приведены в книгах Руководство по развертыванию ESS и Руководство по администрированию Spectrum Scale RAID.

### **Защита данных**

Меры предосторожности, помогающие избежать потери данных.

- Перед тем как приступить к установке, выключите компьютер хоста и все подключенные периферийные устройства.
- Каждый корпус содержит до 84 съемных модулей дисковых накопителей. Во избежание повреждения дисковых накопителей обращайтесь с ними с осторожностью и не подвергайте их действию сильных магнитных полей.
- v Все предоставляемые модули должны быть на месте, чтобы обеспечить правильную циркуляцию воздуха | внутри корпуса, а также с целью образования внутреннего контура. Каждый ряд накопителей должен |  $\mathsf{L}$ быть полностью заполнен или полностью пустым.
	- Через несколько минут после удаления модуля система начинает перегреваться, что может привести к сбою питания и потере данных. Такая эксплуатация системы может привести к аннулированию гарантии.
	- После удаления модуль накопителя необходимо как можно быстрее заменить. Если он неисправен, замените его модулем накопителя такого же типа и той же емкости.
	- Перед перемещением стойки извлеките все дисковые накопители из корпуса.

• Регулярно выполняйте процедуры резервного копирования.

# **Глава 4. Операция**

## **Подготовительные действия**

Перед включением корпуса убедитесь, что все модули надежно установлены в правильных отсеках.

### **Включение**

Инструкции по подключению питания к корпусу.

#### **ОСТОРОЖНО:**

Не включайте корпус до тех пор, пока внешняя температура не будет лежать в указанном рабочем диапазоне. **Если накопители были установлены недавно, оставьте время на акклиматизацию.**

- 1. Включите все выключатели PSU. |
	- 2. Подключите кабели питания к PSU.
	- 3. Переведите все выключатели питания PSU в положение Включено, как показано на следующем рисунке.

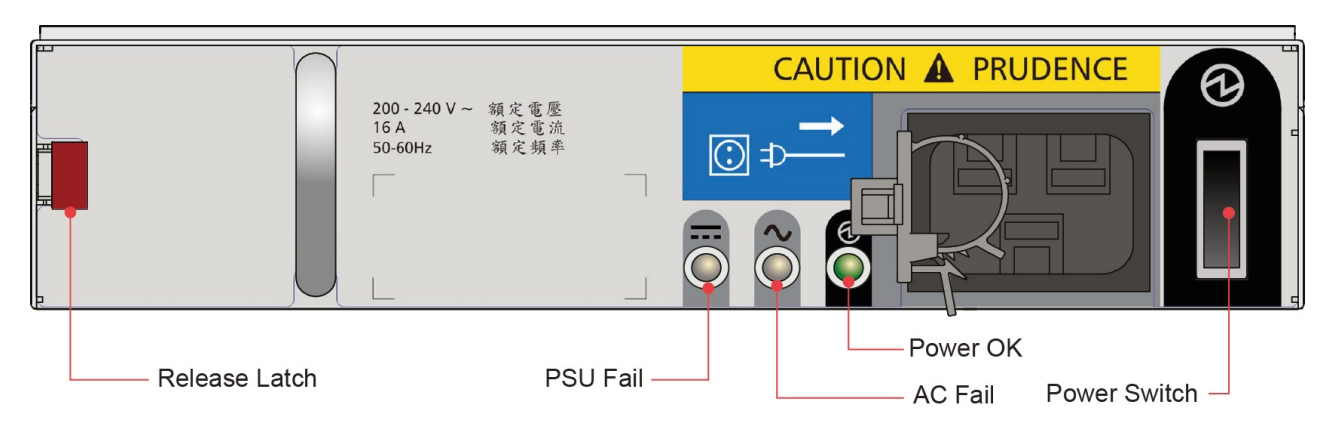

*Рисунок 18. Выключатель питания и индикаторы PSU*

4. На панели оператора должен загореться зеленый индикатор питания системы. Кроме того, должны запуститься электродвигатели дисковых накопителей.

**Важное замечание:** В случае потери основного электропитания система автоматически перезапускается после возобновления подачи питания.

**Примечание:** Дополнительная информация об индикаторах панели оператора и их состояниях приведена в разделе "Индикаторы панели оператора".

При включении/выключении PSU необходимо соблюдать следующие меры предосторожности. |

- v Перед установкой или удалением PSU отсоедините кабель питания переменного тока.|
- v Выключите выключатель PSU перед подсоединением или отсоединением кабеля питания переменного | тока. |
- v Между выключением и повторным включением PSU должно пройти не менее 15 секунд. |
- v Между включением одного PSU в системе и выключением другого PSU должно пройти не менее 15 секунд. |
- **Никогда не выключайте PSU, если на партнерском PSU горит желтый индикатор.** |

## **Индикаторы панели оператора**

Состояния индикаторов панели оператора.

В следующей таблице перечислены возможные состояния индикаторов.

*Таблица 1. Индикаторы панели оператора*

| Индикатор                      |                                                                                                    |
|--------------------------------|----------------------------------------------------------------------------------------------------|
|                                | Включено питание/режим ожидания   Горит зеленый индикатор: включено питание<br>Горит желтый индикатор: система находится в режиме ожидания<br>(не работает) |
| Сбой модуля                    | Горит или мигает желтый индикатор: сбой                                                                                                    |
| Логическое состояние           | Горит или мигает желтый индикатор: сбой                                                                                                    |
| Сбой блока накопителей 1 или 2 | Горит желтый: сбой накопителя, кабеля или боковой платы для указанного блока<br>накопителей                                                                 |

 $\overline{1}$ |

На следующем рисунке показано расположение индикаторов.

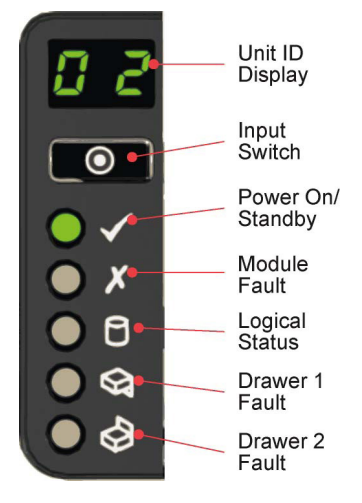

*Рисунок 19. Индикаторы панели оператора*

### **Идентификатор модуля**

### **Как задать идентификатор модуля**

Идентификационный номер модуля устанавливается на заводе. Если идентификационный номер модуля не задан, то на дисплее мигает значение "**00**". Процедура включения корпуса продолжается даже в том случае, если идентификационный номер модуля не задан.

Для того чтобы задать идентификатор модуля, выполните следующие действия:

- 1. Нажмите кнопку ввода на панели оператора и удерживайте ее нажатой в течение пяти секунд. Начнет мигать левая цифра.
- 2. Нажимайте и отпускайте кнопку ввода до тех пор, пока не будет получено требуемое значение.
- 3. Нажмите кнопку ввода и удерживайте ее нажатой в течение пяти секунд. Начнет мигать правая цифра.
- 4. Нажимайте и отпускайте кнопку ввода до тех пор, пока не будет получено требуемое значение.
- 5. Нажмите кнопку Input и удерживайте ее нажатой в течение пяти секунд, чтобы завершить процедуру настройки номера. Допустимы значения от "**01**" до "**99**".

Указанный идентификатор модуля сохраняется в VPD соединительной платы программным обеспечением управления корпусом и будет показан при следующем включении корпуса. Если VPD недоступен для чтения или отсутствуют средства управления корпусом (нет модулей ввода-вывода SBB или единственный модуль вышел из строя), то отображается значение "00".

### **Другие варианты применения**

Другие способы применения идентификационного номера модуля:

- Коды ошибок.
- Идентификатор расположения модуля. При включении этой функции дисплей начинает мигать (3 секунды выключен, 1 секунду выключен) до тех пор, пока не будет остановлен с помощью SES или путем нажатия кнопки ввода.

Идентификатор модуля можно указать другими способами. Обратите внимание, что новое значение применяется только после выключения и повторного включения модуля. Все остальные функции остаются без изменений.

## **Обычное выключение питания**

Выполняемая правильным образом процедура выключения питания позволяет избежать повреждения или потери данных.

- 1. Убедитесь, что все приложения, которые обращаются к данным, завершены или приостановлены.
- 2. Размонтируйте файловые системы, использующие NDS, и виртуальные диски, входящие в состав группы восстановления на основе накопителей в корпусе.
- 3. Завершите работу узлов сервера ввода-вывода, которые обращаются к корпусу.
- 4. Завершите работу корпуса, выключив все выключатели питания на установленных PSU.

После выключения корпуса следуйте инструкциям по обслуживанию, предоставленным специалистами службы поддержки IBM.

# **Закрытие блоков накопителей**

Блок накопителей можно закрыть для защиты от несанкционированного доступа с помощью звездообразной отвертки Torx T20, повернув замки таким образом, чтобы красные стрелки были направлены от центра корпуса.

На следующем рисунке показаны расположения замков.

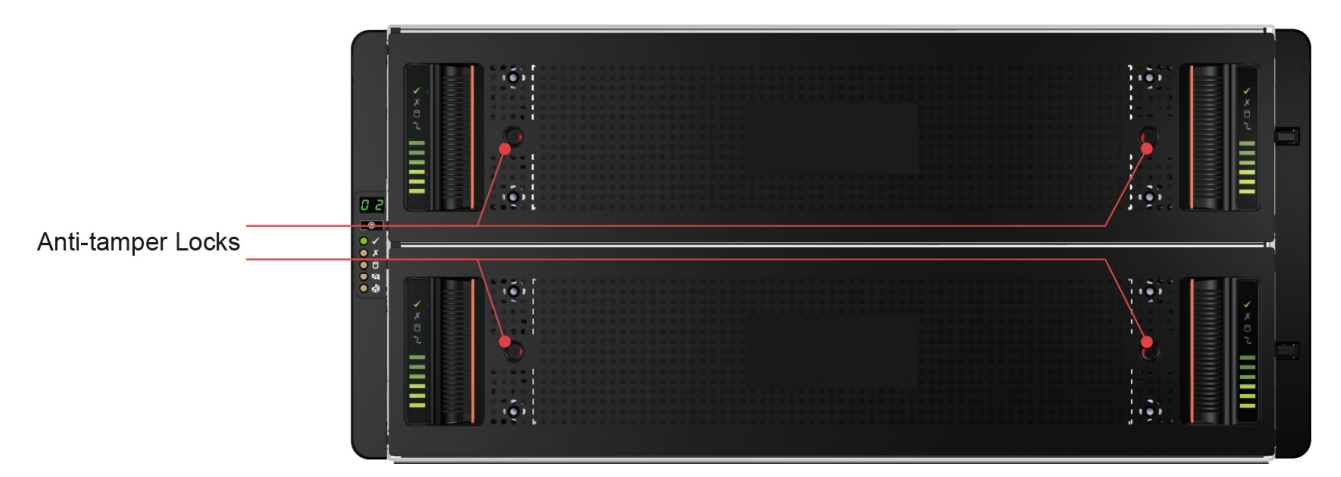

*Рисунок 20. Замки для защиты от несанкционированного доступа*

# **Глава 5. Устранение неполадок**

В состав системы корпуса входит процессор корпуса хранения данных (SEP) вместе со связанной логикой мониторинга и управления, предназначенной для диагностики неполадок, связанных с питанием корпуса,охлаждением, PSU и накопителями.

### **Неполадки при начальном запуске**

При включении корпуса могут возникать различные неполадки.

### **Сбой питания**

Убедитесь, что корпус подключен к электросети правильным образом. В следующих ситуациях обратитесь к поставщику для замены компонентов:

- Кабели отсутствуют или повреждены
- v Неверные вилки
- Слишком короткие кабели

### **Компьютер хоста не распознает корпус**

Узлы сервера ввода-вывода ESS не распознают корпус.

Убедитесь, что корпус подключен правильным образом. См. утвержденную схемуподключения кабелей в дополнении *Подключение Elastic Storage Server* из книги *Руководство по развертыванию Elastic Storage Server*.

См. подраздел *Подключение корпуса дисков и HBA* в главе *Настройка IBM Spectrum Scale RAID* в книге *Руководство по администрированию Elastic Storage Server Spectrum Scale RAID*.

## **Индикаторы**

Индикаторы разных цветов применяются для обозначения состояния корпуса и его компонентов.

**Зеленый**

Хорошее или положительное состояние

#### **Мигающий зеленый или желтый**

Некритическая ситуация

**Желтый**

Сбой

**Примечание:** При включении корпуса выполняется проверка индикаторов путем их краткосрочного включения. Такая ситуация не указывает на сбой, если индикаторы не остаются включенными через несколько секунд.

# **Индикаторы PSU**

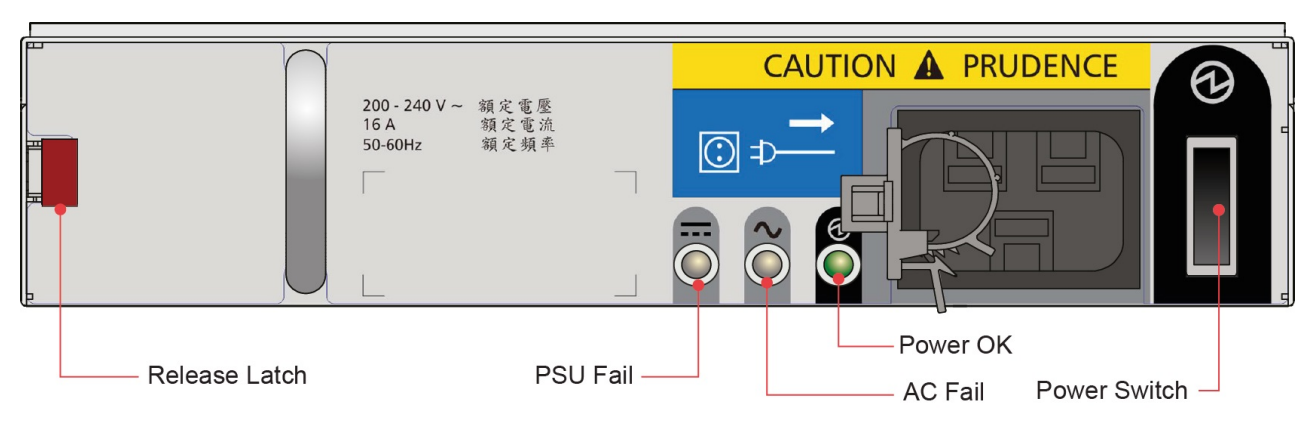

*Рисунок 21. Индикаторы PSU*

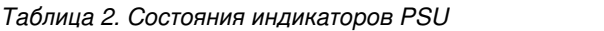

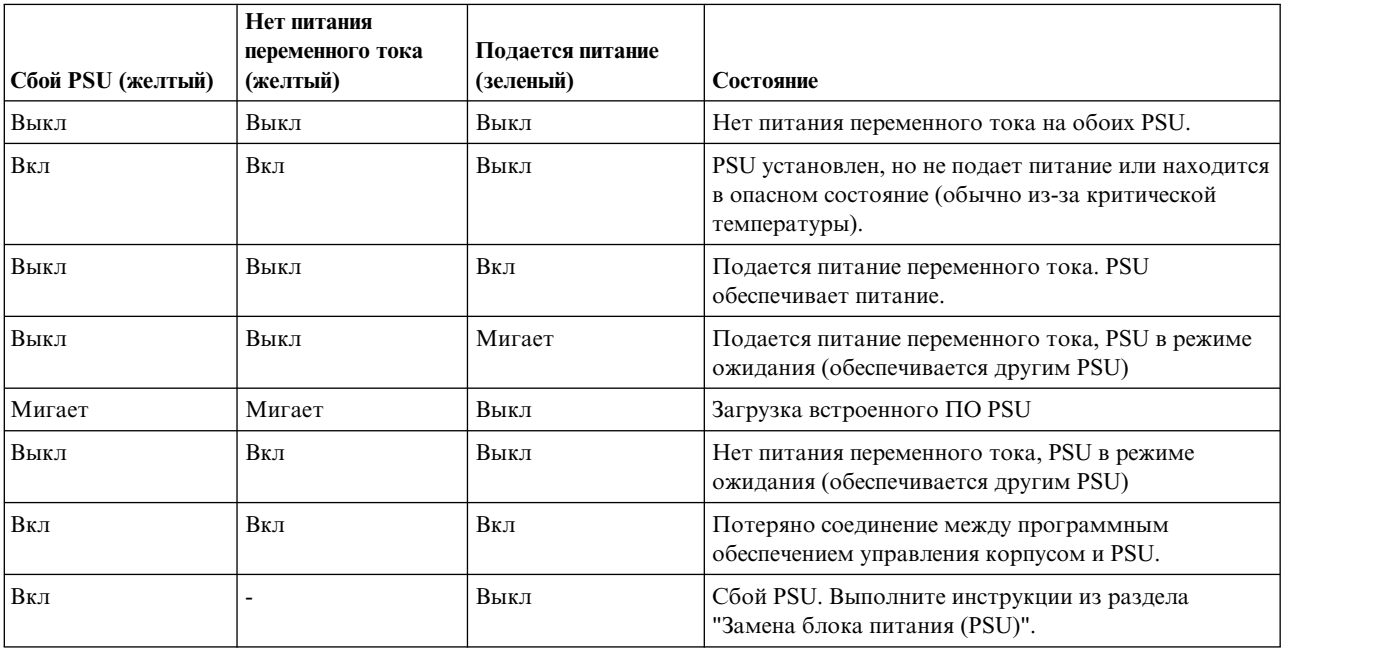

### **Индикаторы модуля охлаждения**

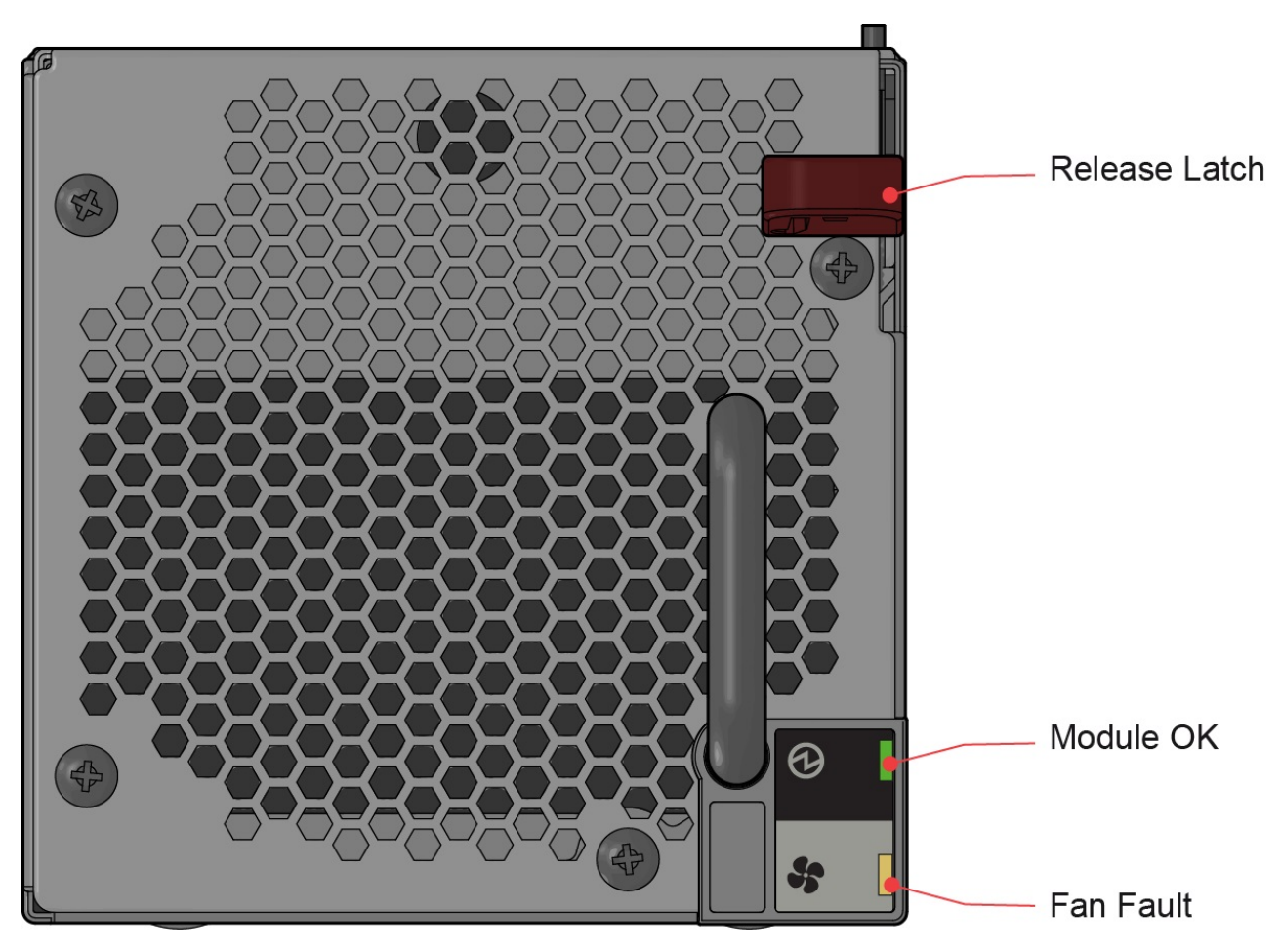

*Рисунок 22. Индикаторы модуля охлаждения*

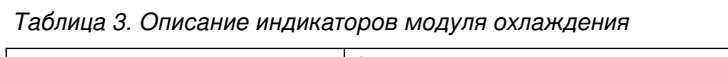

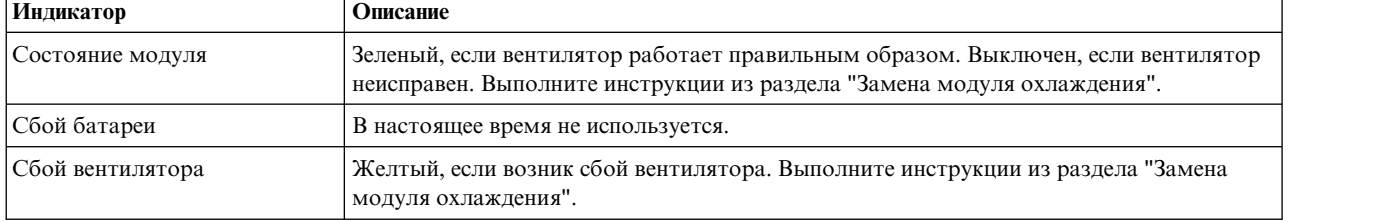

### **Индикаторы панели оператора**

Панель оператора отображает совокупное состояние всех модулей, как показано на следующем рисунке.

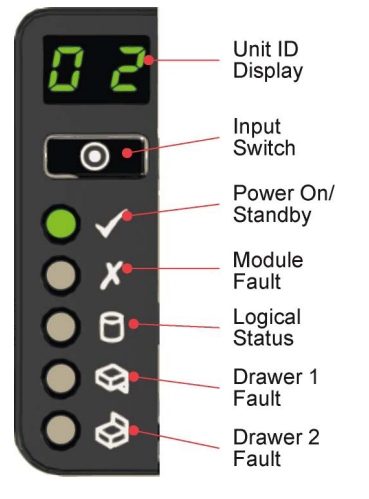

*Рисунок 23. Индикаторы панели оператора*

*Таблица 4. Описание индикаторов панели оператора*

| Дисплей/индикатор                  | Описание                                                                                                    |
|------------------------------------|----------------------------------------------------------------------------------------------------|
| Дисплей идентификации модуля       | Обычно содержит идентификационный номер корпуса,<br>однако может использоваться для других целей.                                                                                                    |
| Индикатор питания/режима ожидания  | Желтый, если система находится в режиме ожидания.<br>Зеленый, если включено питание системы.                                                                                                    |
| Индикатор сбоя модуля              | Желтый, если возник сбой PSU, модуля охлаждения или<br>модуля ввода-вывода SBB. С помощью индикаторов<br>блока накопителей проверьте, возник ли сбой накопителя<br>(см. раздел Индикаторы блока).                                  |
| Индикатор логического состояния    | Желтый, если сбой не связан с управлением корпусом (как<br>правило, сбой накопителя или Spectrum scale RAID). С<br>помощью индикаторов блока накопителей проверьте,<br>возник ли сбой накопителя (см. раздел Индикаторы<br>блока). |
| Индикатор сбоя блока накопителей 1 | Желтый, если возник сбой накопителя, кабеля или боковой<br>платы в блоке накопителей 1. Откройте блок и проверьте<br>индикаторы накопителей.                                                                                       |
| Индикатор сбоя блока накопителей 2 | Желтый, если возник накопителя, кабеля или боковой<br>платы в блоке накопителей 2. Откройте блок и проверьте<br>индикаторы накопителей.                                                                                            |

## <span id="page-49-0"></span>**Индикаторы блока накопителей**

На следующем рисунке показаны имена и расположения индикаторов блока накопителей.

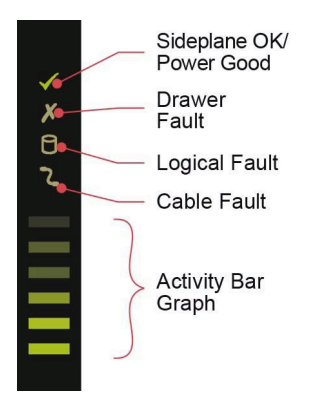

*Рисунок 24. Индикаторы блока накопителей (только левая боковая плата)*

| Индикатор                        | Описание                                                                                                    |
|----------------------------------|----------------------------------------------------------------------------------------------------|
| Состояние боковой платы/питания  | Зеленый, если боковая плата работает правильным образом и нет неполадок,<br>связанных с питанием.                                                                                                    |
| Сбой блока накопителей           | Желтый, если возник сбой компонента блока накопителей. Если неисправен<br>накопитель, то загорается желтый индикатор на накопителе; выполните<br>инструкции из раздела "Замена диска в несущем корпусе (DDIC)". Если<br>накопители работают правильным образом, обратитесь к поставщику системы<br>хранения данных. |
| Логический сбой                  | Желтый, если возник сбой накопителя.                                                                                                    |
| Ошибка кабеля                    | Желтый, если поврежден кабель между блоком накопителей и задней частью<br>корпуса. Обратитесь в службу поддержки для устранения неполадки.                                                                                                    |
| Столбиковая диаграмма активности | Отражает активность ввода-вывода: от нуля сегментов (нет ввода-вывода) до<br>шести сегментов (максимальная интенсивность ввода-вывода).                                                                                                    |

*Таблица 5. Описание индикаторов блока накопителей*

### **Индикатор дискового накопителя в несущем корпусе (DDIC)**

Каждый дисковый накопитель оснащен одним желтым индикатором ввода-вывода, как показано на следующем рисунке. Если он включен, то требуется обслуживание накопителя. Инструкции по обслуживанию и замене накопителя приведены в книге *Руководство по администрированию Elastic Storage Server Spectrum Scale RAID*. Накопители следует извлекать и заменять только в соответствии с инструкциями из книги *Руководство по администрированию Elastic Storage Server Spectrum Scale RAID*.

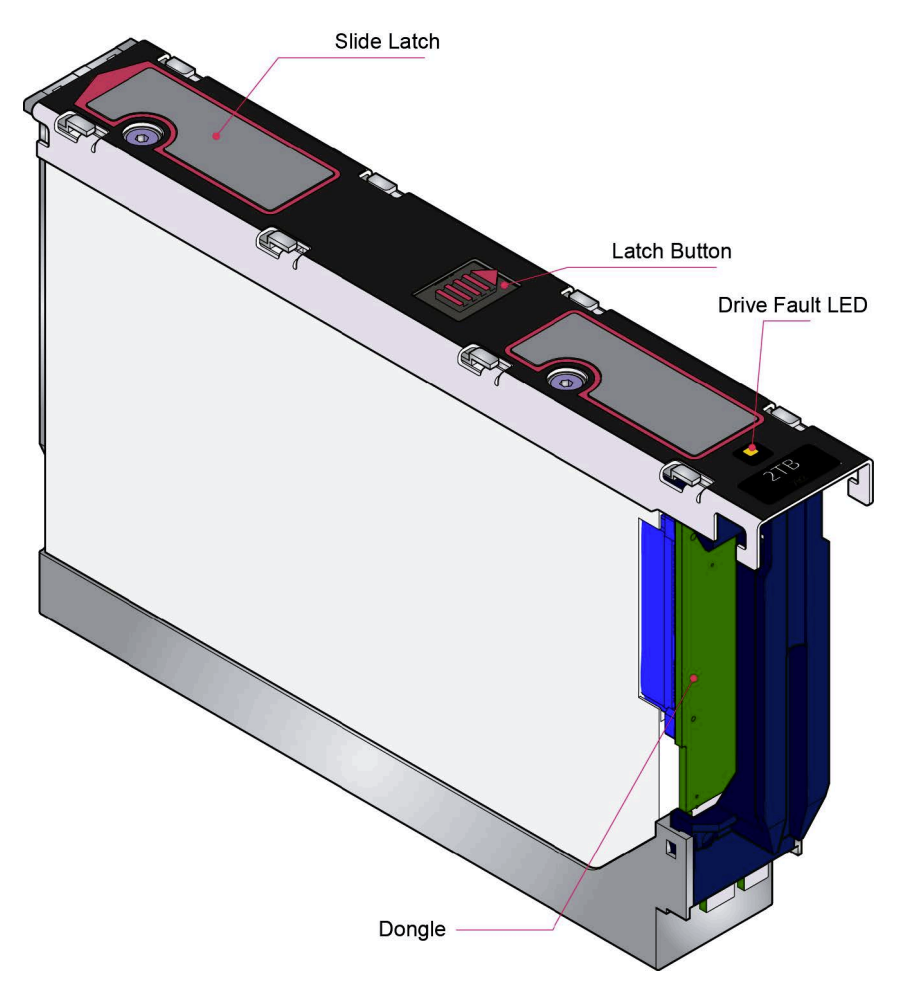

*Рисунок 25. Индикатор сбоя накопителя*

### **Индикаторы модуля ввода-вывода SBB**

На следующем рисунке показаны индикаторы модуля ввода-вывода SBB EBOD SAS 6 Гбит/с.

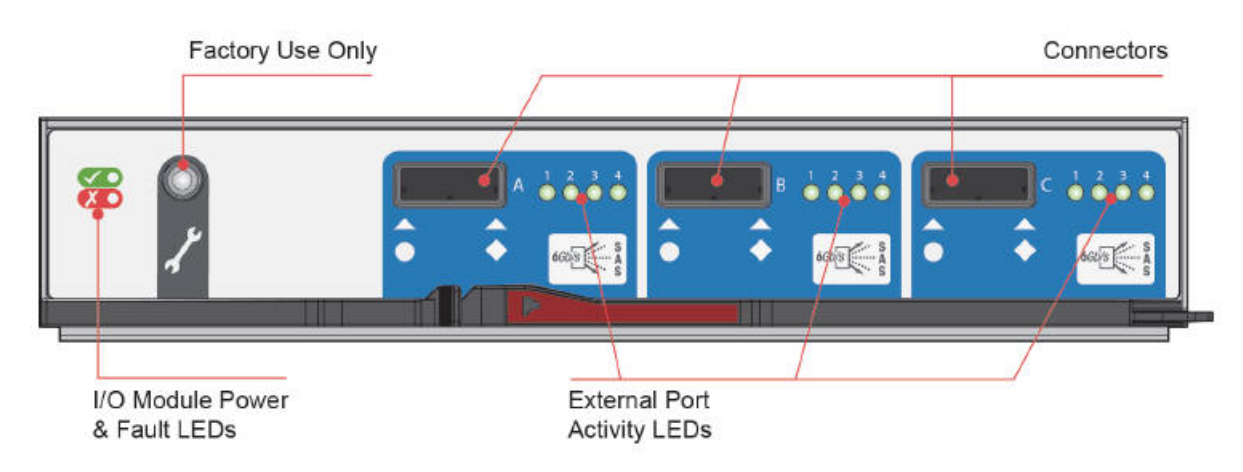

*Рисунок 26. Индикаторы модуля ввода-вывода SBB*

| Индикатор                                | Описание                                                                                                    |
|------------------------------------------|----------------------------------------------------------------------------------------------------|
| Рабочее состояние модуля<br>ввода-вывода | Зеленый, если модуль ввода-вывода работает правильным образом. Мигающий<br>зеленый, если возникла ошибка VPD модуля ввода-вывода.                                     |
| Сбой модуля ввода-вывода                 | Желтый, если модуль ввода-вывода неисправен. Процедура замены описана в<br>разделе "Замена модуля ввода-вывода SBB" на стр. 50.                                       |
| Активность порта внешнего хоста          | Зеленый, если соединение с портом хоста установлено, но данные не передаются.<br>Мигающий зеленый, если соединение с портом хоста установлено и передаются<br>данные. |

*Таблица 6. Описание индикаторов модуля ввода-вывода EBOD SAS 6 Гбит/с*

## **Датчики температуры**

Датчики температуры, предусмотренные в корпусе и его компонентах, отслеживают температуру системы хранения данных. В случае превышения пороговых значений температуры выдается предупреждение о перегреве.

## **Устранение неполадок**

В следующих разделах описаны возможные неполадки систем хранения данных и способы их устранения. В случае возникновения неполадки загорается желтый индикатор сбоя модуля на панели оператора. Кроме того, все предупреждения также выдаются в SES. См. книгу *Руководство по администрированию Elastic Storage Server Spectrum Scale RAID* и раздел *Процедуры обслуживания* в книге *Руководство по определению неполадок Elastic Storage Server*.

| Состояние                                                           | Серьезность                                          |
|---------------------------------------------------------------------|------------------------------------------------------|
| Предупреждение PSU - потеря питания постоянного тока в<br>одном PSU | Сбой: потеря избыточности                            |
| Сбой вентилятора модуля охлаждения                                  | Сбой: потеря избыточности                            |
| Модуль ввода-вывода SBB обнаружил сбой PSU                          | Сбой                                                 |
| PSU удален                                                          | Ошибка конфигурации                                  |
| Ошибка конфигурации корпуса (VPD)                                   | Сбой: критически важный                              |
| Предупреждение о низкой температуре                                 | Предупреждение                                       |
| Предупреждение о высокой температуре                                | Предупреждение                                       |
| Предупреждение о слишком высокой температуре                        | Сбой: критически важный                              |
| Предупреждение о слишком низкой температуре                         | Сбой: критически важный                              |
| Сбой шины І2С                                                       | Сбой: потеря избыточности                            |
| Ошибка связь с панелью оператора (I2C)                              | Сбой: критически важный                              |
| Сбой модуля ввода-вывода SBB                                        | Сбой: критически важный                              |
| Удален модуль ввода-вывода SBB                                      | Предупреждение                                       |
| Сбой управления питанием накопителя                                 | Предупреждение; питание накопителя не потеряно       |
| Сбой управления питанием накопителя                                 | Сбой: критически важный; потеряно питание накопителя |
| Недостаточное питание                                               | Предупреждение                                       |

*Таблица 7. Предупреждения*

Инструкции по удалению и замене модуля приведены в разделе "Замена модуля".

### **Мониторинг и контроль температуры**

Система обеспечивает точный мониторинг температуры и может выполнять различные действия, направленные на снижение температуры компонентов и уровня шума. Поток воздуха движется из передней части корпуса в заднюю.

#### **Признак**

Если температура окружающего воздуха падает ниже 77 °F (25 °C), но при этом скорость вращения вентиляторов увеличивается, то повышение внутренней температуры может быть связано с ограничениями потока воздуха.

**Примечание:** Такая ситуация не считается сбоем.

#### **Причина**

На первом этапе процесса регулирования температуры увеличивается скорость вращения вентиляторов при достижении порогового значения температуры. Это может быть связано с повышением температуры окружающего воздуха в помещении, что считается совершенно нормальной ситуацией.

**Примечание:** Пороговое значение зависит от числа накопителей и блоков питания.

#### **Действие**

- 1. Убедитесь, что спереди и сзади корпуса нет препятствий для потока воздуха. Рекомендуемый минимальный зазор: 25 мм спереди и 50 мм сзади.
- 2. Проверьте наличие ограничений, связанных со скоплением пыли. Выполните очистку по мере необходимости.
- 3. Проверьте, не наблюдается ли чрезмерная рециркуляция нагретого воздуха из задней части. Применение корпуса в полностью закрытой стойке не рекомендуется.
- 4. Убедитесь, что установлены все заглушки модулей.
- 5. Уменьшите температуру окружающей среды.

### **Предупреждение о превышении температуры**

#### **Признак**

На панели оператора горит желтый индикатор сбоя модуля.

Горит индикатор сбоя вентилятора на одном или нескольких модулях охлаждения.

#### **Причина**

Внутренняя температура превысила заданное пороговое значение.

#### **Действие**

- 1. Убедитесь, что температура воздуха в помещении лежит в пределах допустимого диапазона (см. раздел "Температура и влажность").
- 2. Убедитесь, что спереди и сзади корпуса нет препятствий для потока воздуха. Рекомендуемый минимальный зазор: 25 мм спереди и 50 мм сзади.
- 3. Проверьте наличие ограничений, связанных со скоплением пыли. Выполните очистку по мере необходимости.
- 4. Проверьте, не наблюдается ли чрезмерная рециркуляция нагретого воздуха из задней части. Применение корпуса в полностью закрытой стойке не рекомендуется.
- 5. Если существует такая возможность, завершите работу корпуса и определите причину неполадки.

# **Устранение неполадок аппаратного обеспечения**

Перед тем как приступить к удалению неисправного модуля, получите запасной модуль того же типа.

**Важное замечание:** Замену модулей следует выполнять только в соответствии с указаниями службы поддержки IBM. Незапланированная замена модулей может привести к потере данных или доступа к ним. После извлечения модуля для обслуживания следует немедленно заменить его. Через несколько секунд после удаления модуля система начинает перегреваться, что может привести к потере данных или доступа к ним. Такое действие аннулирует гарантию.

**Важное замечание:** Соблюдайте все меры предосторожности для защиты от электростатического разряда при работе с модулями и компонентами. Старайтесь не прикасаться к компонентам соединительной платы и разъемам модулей.

# **Обновления встроенного ПО**

Для обновления встроенного По следует использовать Spectrum Scale RAID. Инструкции по обновлению встроенного ПО корпуса приведены в книге *Руководство по администрированию Elastic Storage Server Spectrum Scale RAID*.

# <span id="page-56-0"></span>**Глава 6. Замена модуля**

# **Обзор**

При замене модулей соблюдайте все требуемые меры предосторожности.

**Важное замечание:** Перед удалением модуля подготовьте сменный модуль или заглушку. В процессе замены модуля не оставляйте пустой отсек в задней части корпуса.

### **Меры защиты от электростатического разряда**

**Важное замечание:** Наденьте подходящий антистатический браслет и соблюдайте все меры предосторожности для защиты от электростатического разряда ESD при работе с модулями и компонентами. Избегайте контакта с компонентам соединительной платы и боковой платы, а также с разъемами модулей.

### **Бесперебойная работа в процессе замены**

Приложение управления корпусом определяет возможность замены неисправного диска без потери доступа к файловой системе корпуса. В процессе замены сохраняется доступ к корпусу и возможность работы с ним. Если корпус содержит два PSU, то в процессе замены одного из них второй может обеспечивать питание системы.

### **Компоненты, заменяемые заказчиком (FRU)**

Следующие компоненты могут быть заменены пользователем на месте в оперативном режиме без удаления корпуса из стойки:

- PSU 2800 Вт (код продукта IBM: 01JC681)
- Вентилятор (код продукта IBM: 01JC682)
- $\cdot$  DDIC $\cdot$ 
	- Жесткий диск Enterprise 4 ТБ (код продукта IBM: 00LY449)
	- Жесткий диск Enterprise 8 ТБ (код продукта IBM: 00LY450)
	- Жесткий диск Enterprise 10 ТБ (код продукта IBM: 00LY453)
	- Накопитель SSD 800 ГБ (код продукта IBM: 00LY451)
- Кабель питания C19-C20 0.5 м (код продукта IBM: 01GY673)
- FRU EBOD (6G) (код продукта IBM: 01JC683)
- v Боковая плата (левая) (код продукта IBM: 01GY676)
- v Боковая плата (правая) (код продукта IBM: 01JC685)

IBM ESS expansion Модель 084 *не* поддерживает боковые платы с возможностью оперативной замены.

- Боковые платы блока накопителей можно заменить в оперативном режиме в помещении заказчика. |
- Поскольку для замены боковых плат требуются специальные инструменты, эту процедуру должны |
- выполнять только сотрудники сервисного центра. Подробные инструкции приведены в книге Руководство по |
- быстрой установке боковой карты IBM ESS Expansion с поддержкой оперативной замены (номер продукта |

0984199-01A). |

# **Общие процедуры**

Общие процедуры предусматривают открытие и закрытие блоков накопителей.

## **Открытие блока накопителей**

- 1. Убедитесь, что замки открыты. Замки открыты, если красные стрелки направлены внутрь (см. следующий рисунок). При необходимости откройте их, повернув против часовой стрелки с помощью
- звездообразной отвертки Torx T20.

 $\overline{\phantom{a}}$ |

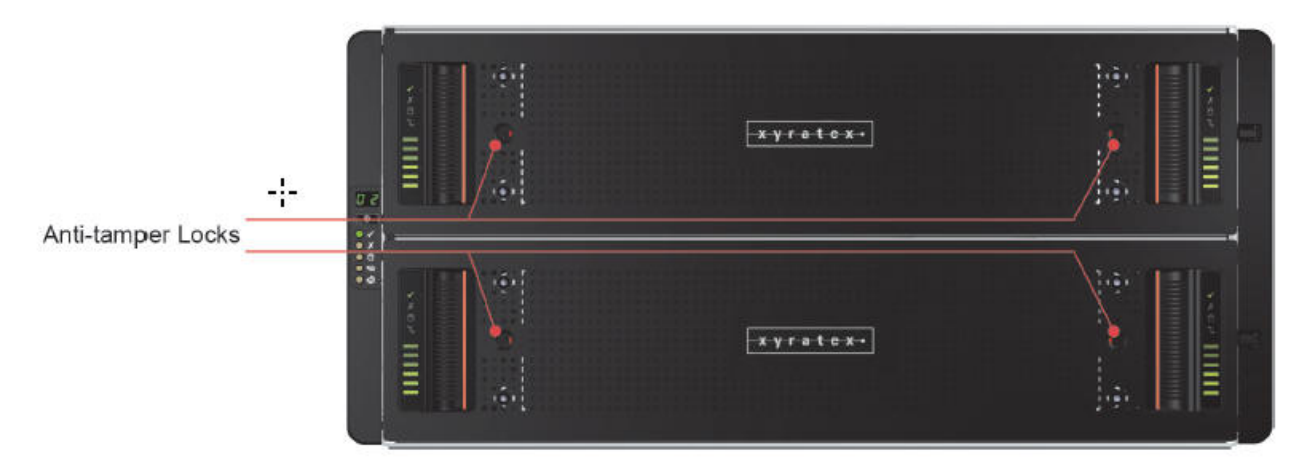

*Рисунок 27. Замки для защиты от вскрытия (показаны в открытом положении)*

2. Надавите на защелки блока накопителей и удерживайте их этом положении (см. следующий рисунок).

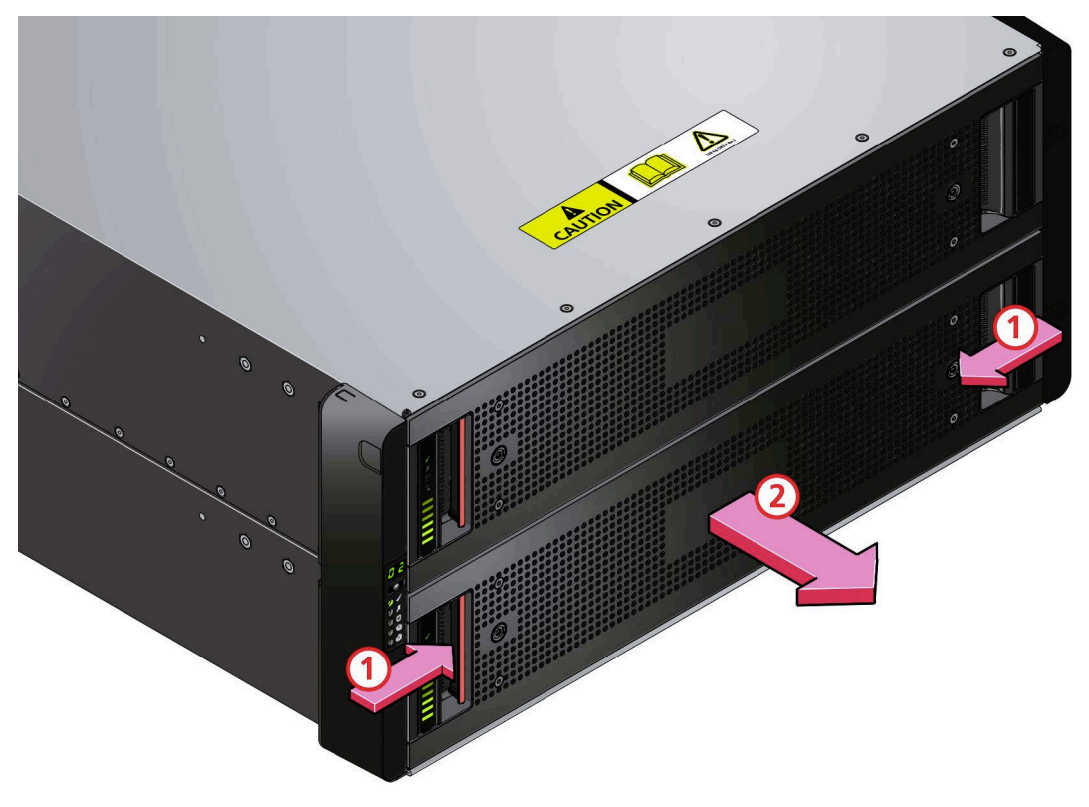

*Рисунок 28. Открытие нижнего блока накопителей*

3. Выдвиньте блок накопителей, чтобы открылись фиксаторы.

**Важное замечание:** Если корпус включен, то блок накопителей нельзя оставлять открытым более двух минут.

# **Закрытие блока накопителей** |

- 1. Нажмите на черные защелки с обоих сторон блока накопителей и удерживайте их нажатыми (см. |
	- следующий рисунок).

|

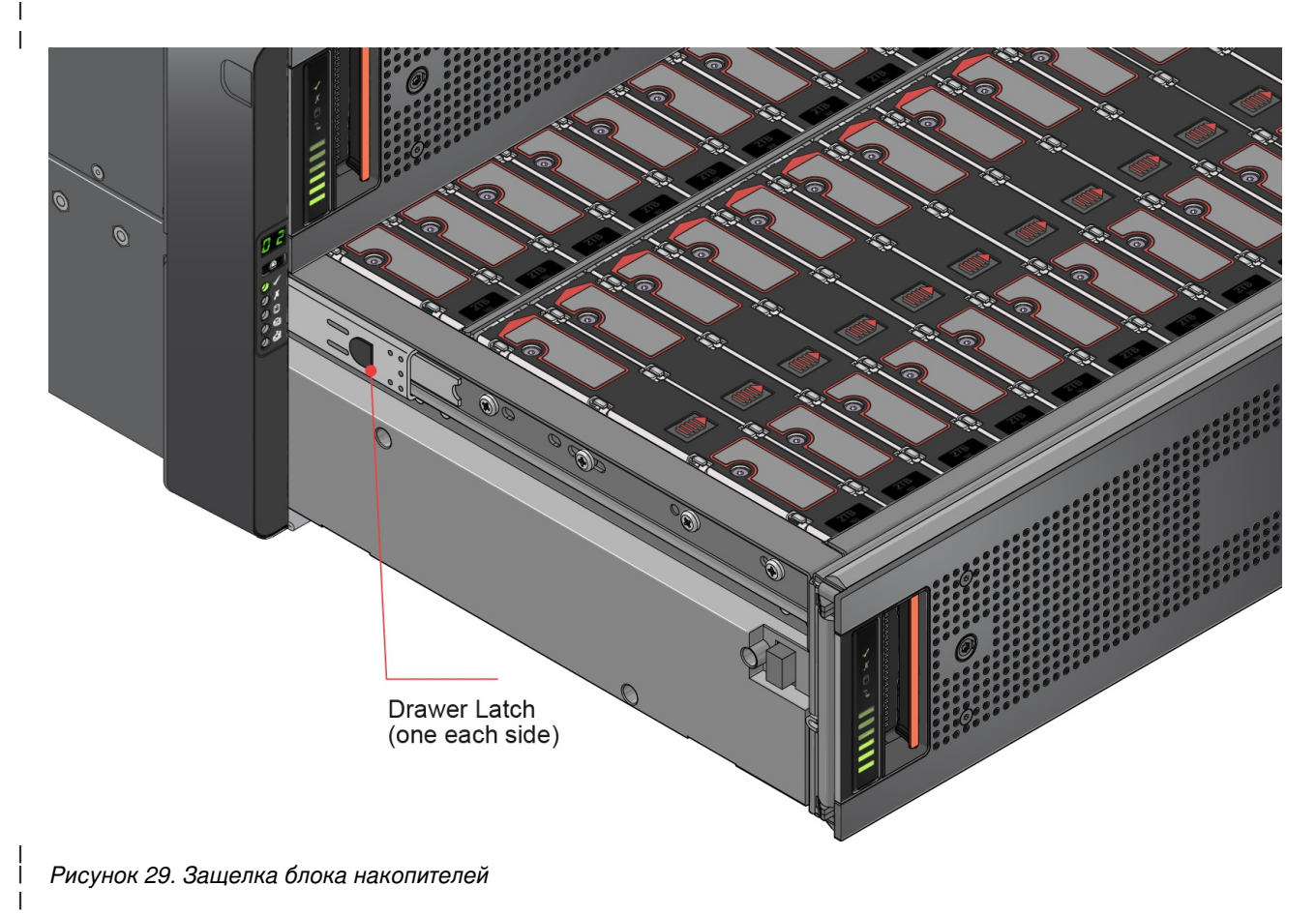

- 2. Немного задвиньте блок накопителей внутрь. |
- | 3. Отпустите черные защелки и убедитесь, что они вернулись на место.
- 4. Полностью задвиньте блок накопителей в корпус до щелчка. |

# **Замена диска в несущем корпусе (DDIC)**

Инструкции по мониторингу и замене неисправных накопителей приведены в книге *Руководство по администрированию Elastic Storage Server Spectrum Scale RAID*. Процедура состоит из двух действий: удаление существующего накопителя и установка нового.

## **Удаление DDIC**

**Примечание:** Перед извлечением накопителя убедитесь, что доступен сменный накопитель. Закрытие блока | накопителей без одного или нескольких накопителей может привести к неполадкам охлаждения. |

1. Определите блок накопителей, содержащий заменяемый накопитель. Если известен номер накопителя, то его можно найти в соответствии с планом, показанным на следующем рисунке. Если накопитель вышел из строя, то на него указывает желтый индикатор сбоя.

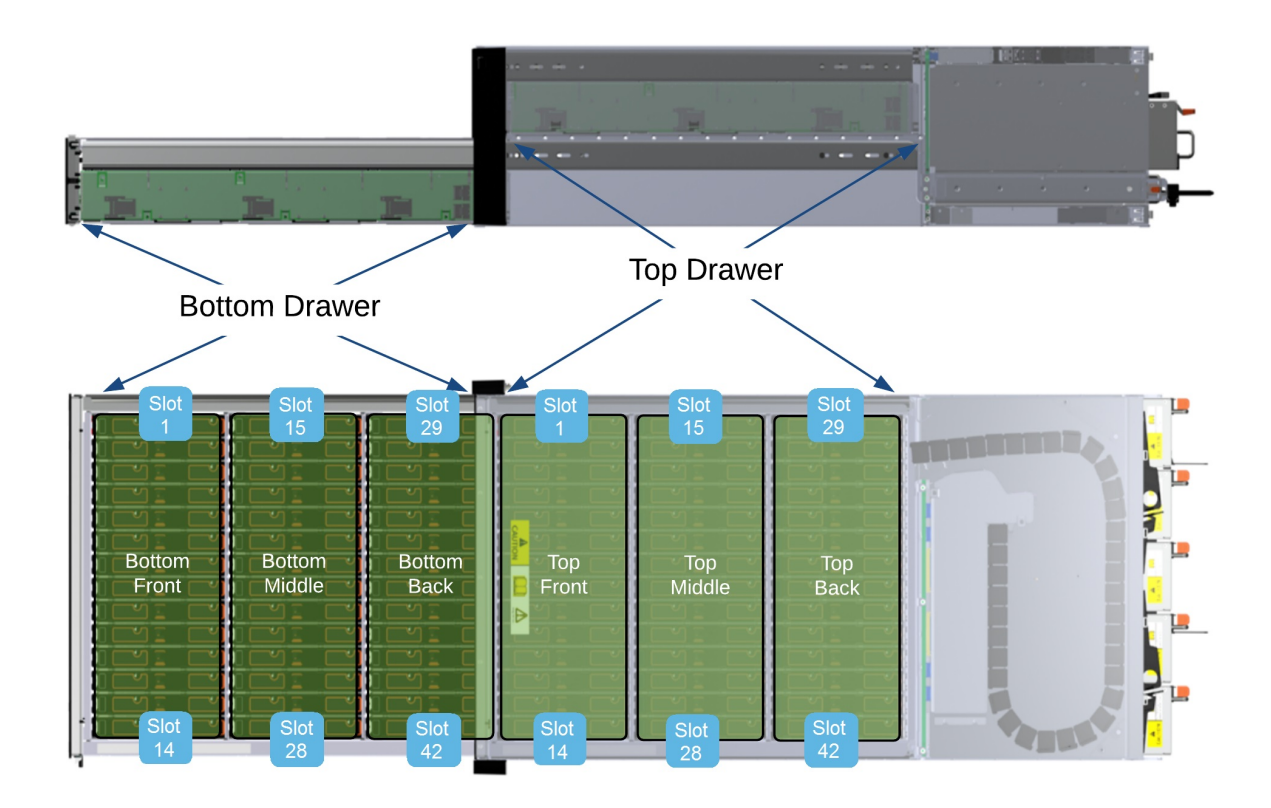

*Рисунок 30. План расположения накопителей*

| | | **Примечание:** В зависимости от функции управления корпусом нумерация накопителей может начинаться с 1 (1–84) или с 0 (0–83). За дополнительной информацией обратитесь к поставщику системы хранения данных.

- 2. Откройте требуемый блок накопителей в соответствии с инструкциями из раздела "Открытие блока".
- 3. Найдите накопитель, который требуется заменить, с помощью плана накопителей (см. предыдущий рисунок) или желтого индикатора, указывающего на сбой.
- 4. Освободите накопитель, нажав на защелку контейнера в направлении, показанном на следующем рисунке.

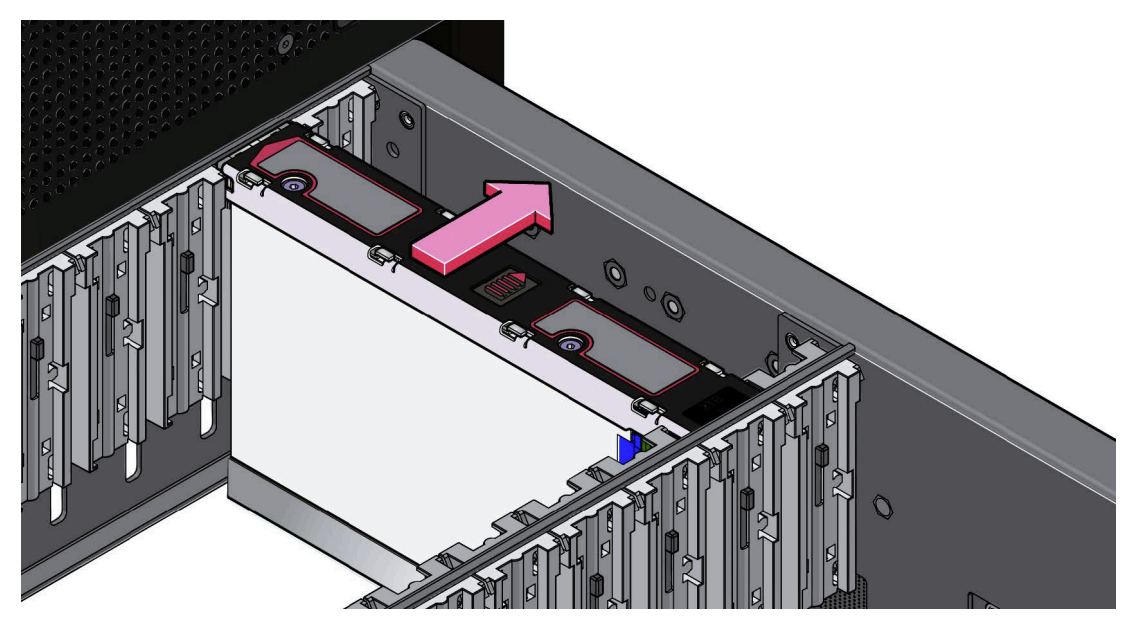

*Рисунок 31. Удаление DDIC*

5. Потяните накопитель вверх и извлеките его из блока накопителей.

**Важное замечание:** Если вы не планируете сразу заменять накопитель, закройте блок накопителей (см. раздел "Закрытие блока накопителей"), чтобы обеспечить правильную циркуляцию воздуха и избежать перегрева.

## **Вставка DDIC**

**Важное замечание:** Неисправные накопители следует заменять только утвержденными накопителями.

- 1. Если требуемый блок накопителей еще не открыт, откройте его в соответствии с инструкциями из раздела "Открытие блока накопителей".
- 2. Опустите DDIC в отсек таким образом, чтобы этикетка с емкостью накопителя смотрела на вас, как показано на следующем рисунке.

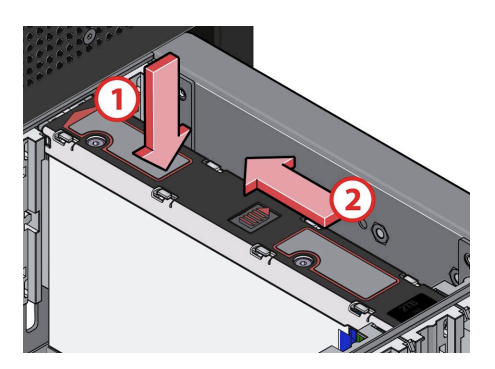

*Рисунок 32. Установка DDIC*

- 3. Надавите на DDIC и, удерживая его, задвиньте плату контейнера накопителя в направлении, показанном на предыдущем рисунке. Накопитель должен встать на место.
- 4. Убедитесь, что защелка вернулась в закрытое положение, как показано на следующем рисунке.

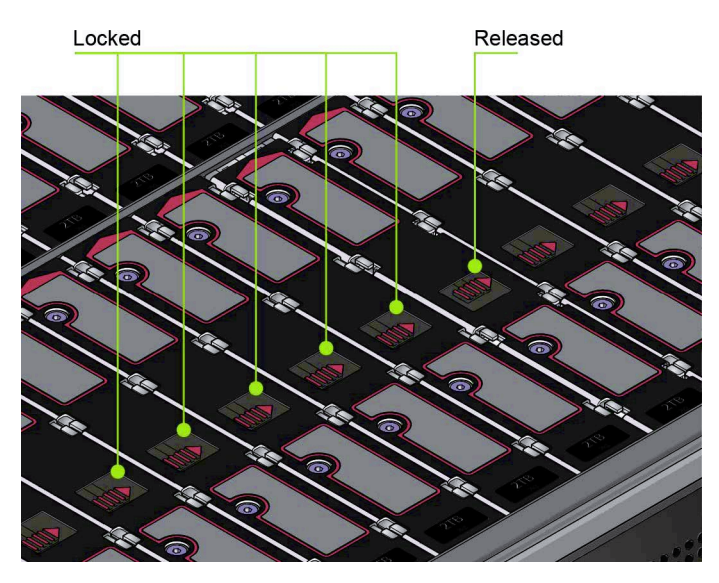

*Рисунок 33. Положение защелки в правильно вставленном накопителе*

5. Закройте блок накопителей в соответствии с инструкциями из раздела Закрытие блока накопителей.

**Примечание:** Ряды в блоках накопителей должны быть заполнены полностью (каждый блок содержит 3 ряда по 14 накопителей). Примите во внимание следующие правила:

- Минимальное число накопителей в корпусе: 14.
- Число рядов в верхнем и нижнем блоках накопителей не должно отличаться больше чем на один ряд.
- Ряды следует заполнять в направлении от передней к задней части.
- **Примечание:** Корпуса должны быть полностью заполнены в приложении ESS. |

### **Замена модуля охлаждения**

В ходе этой процедуры удаляется существующий и вставляется новый модуль. Перед оперативной заменой |

модуля охлаждения убедитесь, что на индикаторах остальных модулей охлаждения показано состояние | "Power OK". |

### **Снятие модуля охлаждения**

**Важное замечание:** Перед удалением модуля подготовьте запасной модуль.

1. Определите модуль охлаждения, который требуется удалить. Неисправный модуль обозначается желтым индикатором сбоя вентилятора, как показано на следующем рисунке.

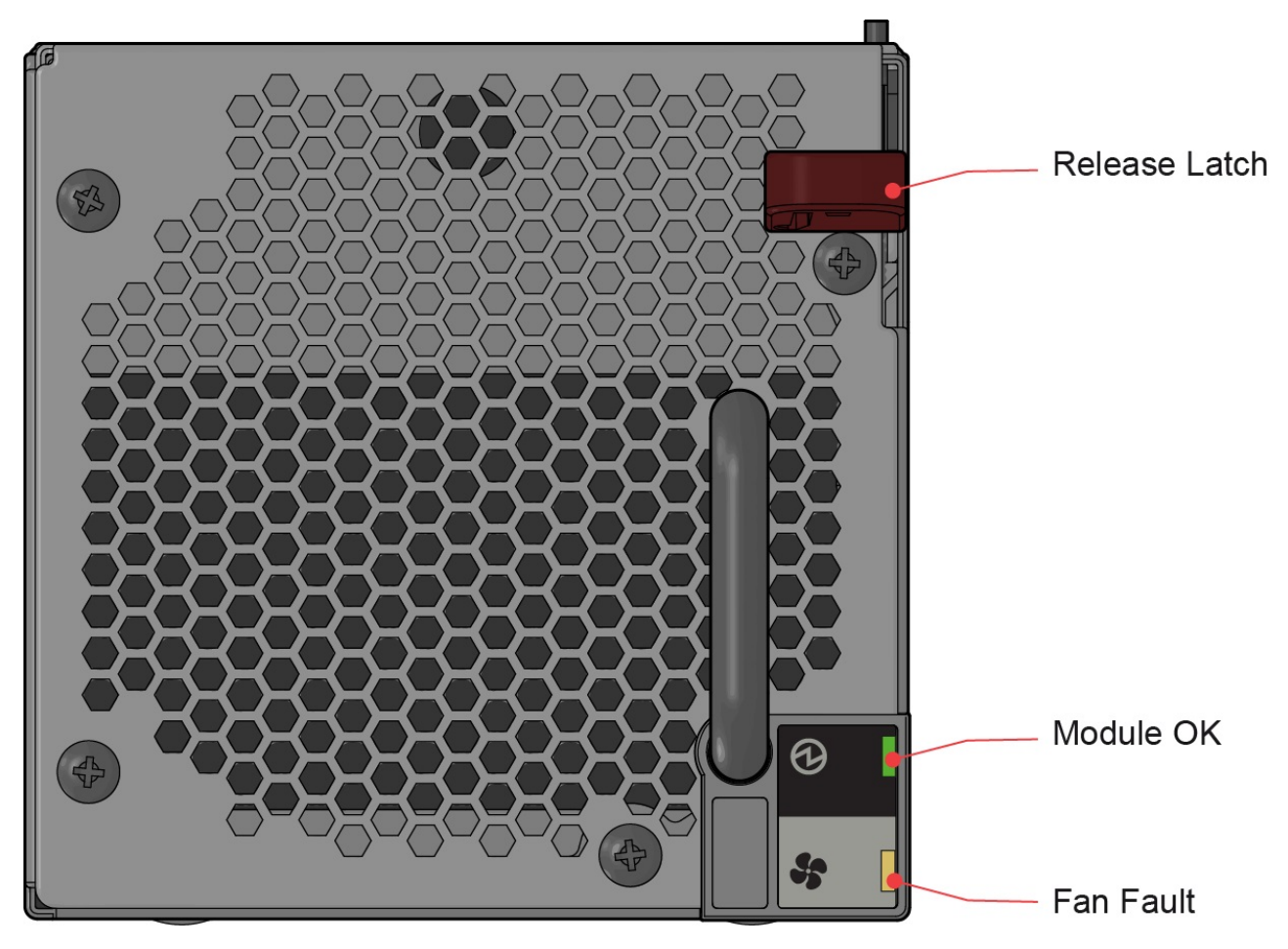

*Рисунок 34. Индикаторы модуля охлаждения*

2. Нажмите на красную защелку вниз и удерживайте ее (1), затем вытяните модуль за ручку (2), как показано на следующих двух рисунках.

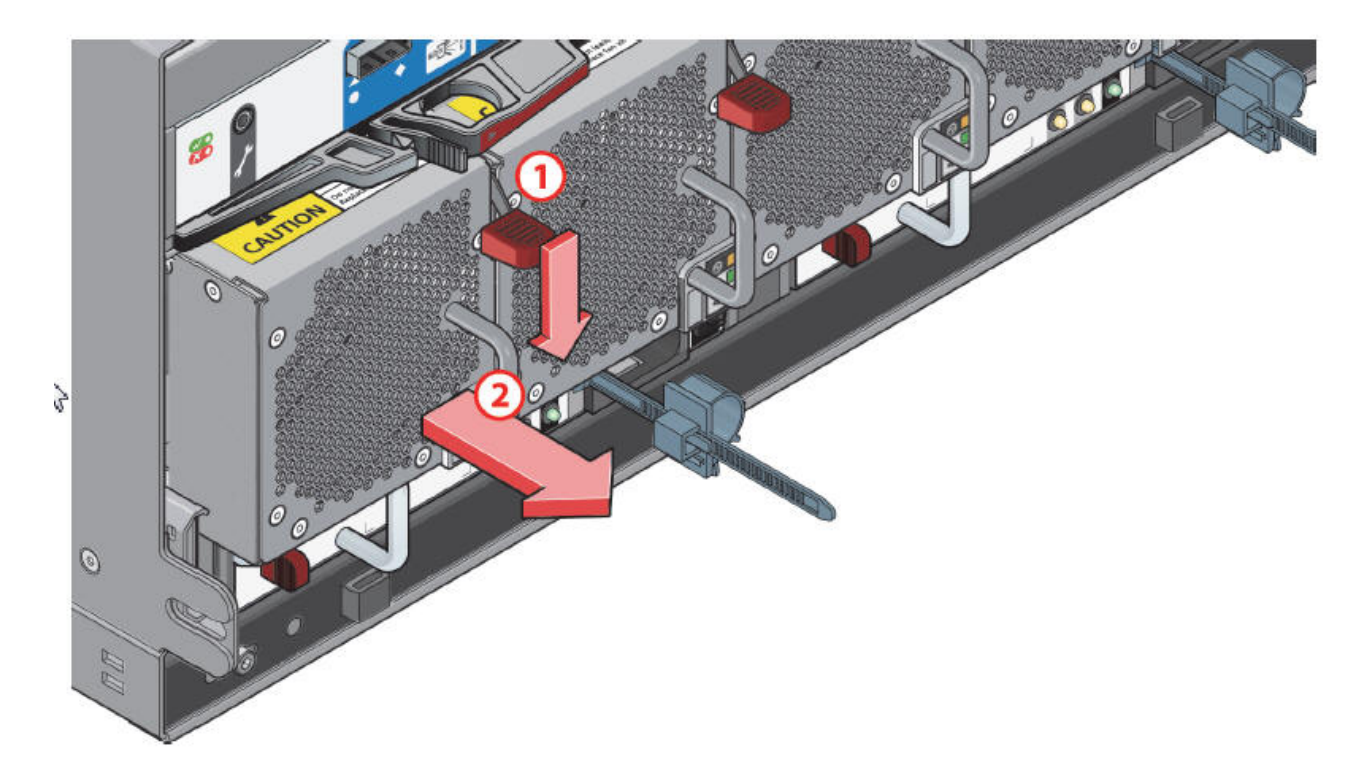

*Рисунок 35. Удаление модуля охлаждения (1)*

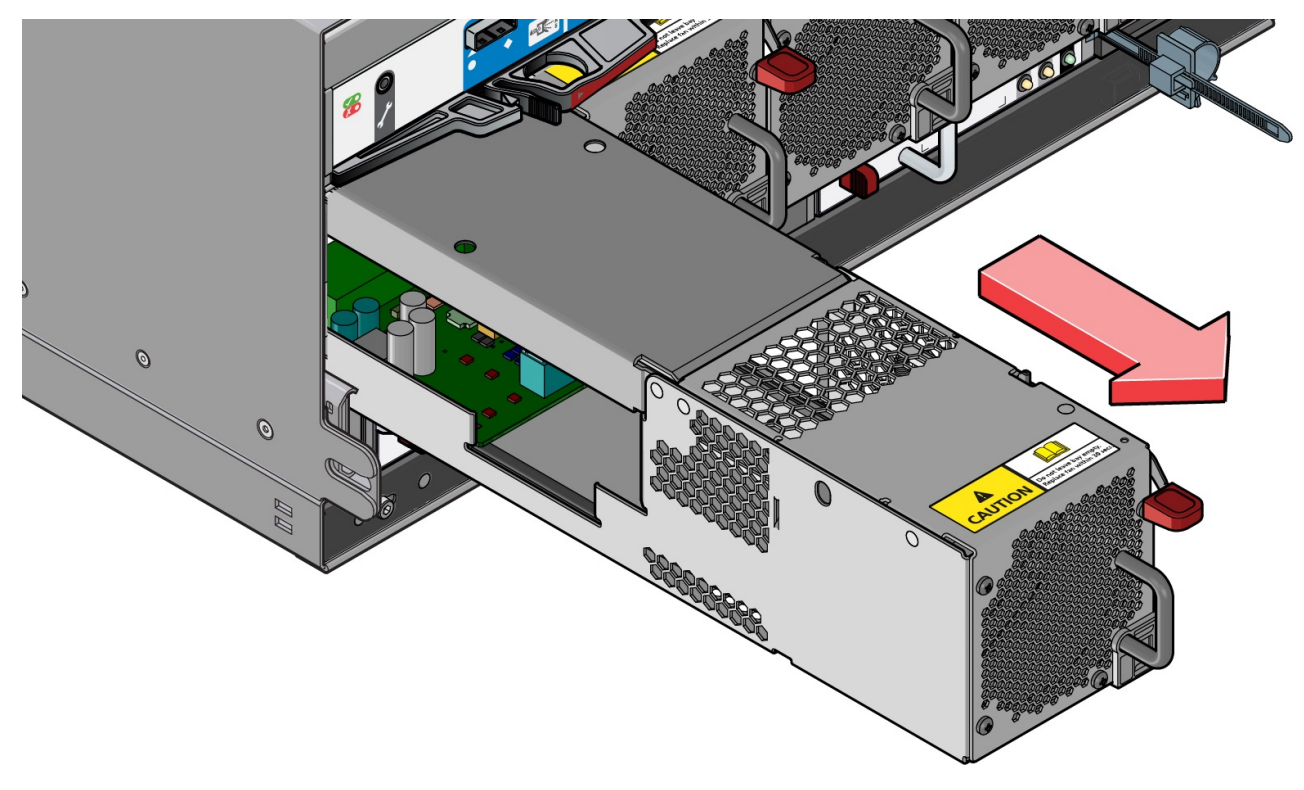

*Рисунок 36. Удаление модуля охлаждения (2)*

**Важное замечание:** Если корпус включен, то отсек модуля охлаждения нельзя оставлять пустым более двух минут.

### **Вставка модуля охлаждения**

- 1. Поверните модуль охлаждения таким образом, чтобы черная защелка и ручка были расположены справа.
- 2. Задвиньте модуль охлаждения до щелчка. Корпус автоматически обнаружит и активирует новый модуль.

# **Замена блока питания (PSU)**

В ходе этой процедуры удаляется существующий и вставляется новый модуль.

### **Удаление PSU**

**Важное замечание:** Перед удалением PSU подготовьте запасной модуль.

- 1. Определите PSU, который требуется удалить, с помощью программного обеспечения создания отчетов о сбоях.
- 2. Убедитесь, что на остальных модулей горят индикаторы "Power OK". |
- 1 3. Выключите PSU, который требуется удалить.
- 4. Отключите кабель питания переменного тока. |
	- 5. Нажмите на красную защелку вправо и удерживайте ее (1), затем вытяните модуль за ручку (2), как показано на следующих двух рисунках.

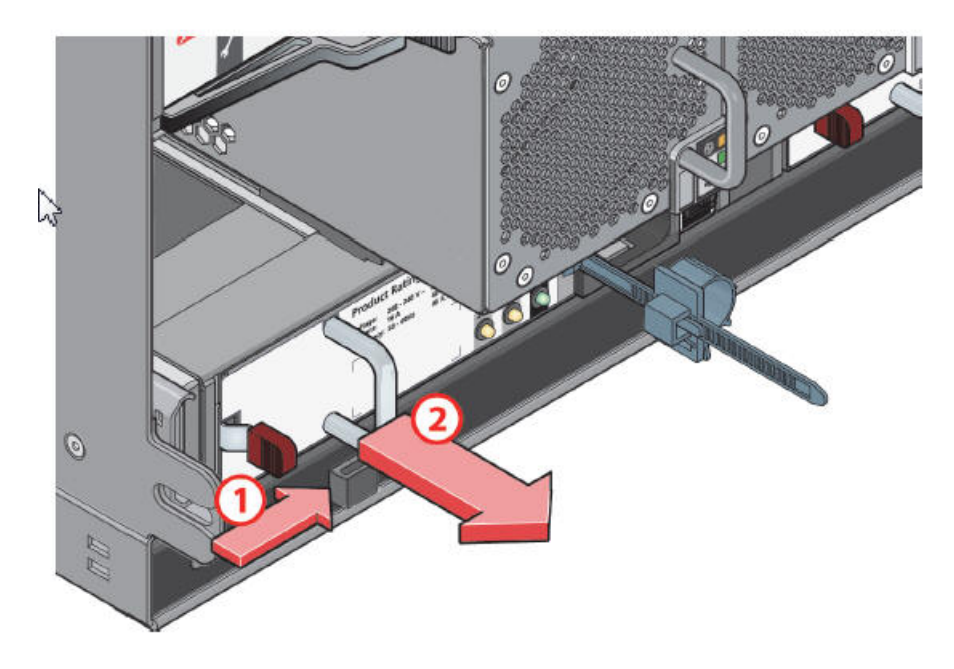

*Рисунок 37. Удаление модуля PSU (1)*

<span id="page-65-0"></span>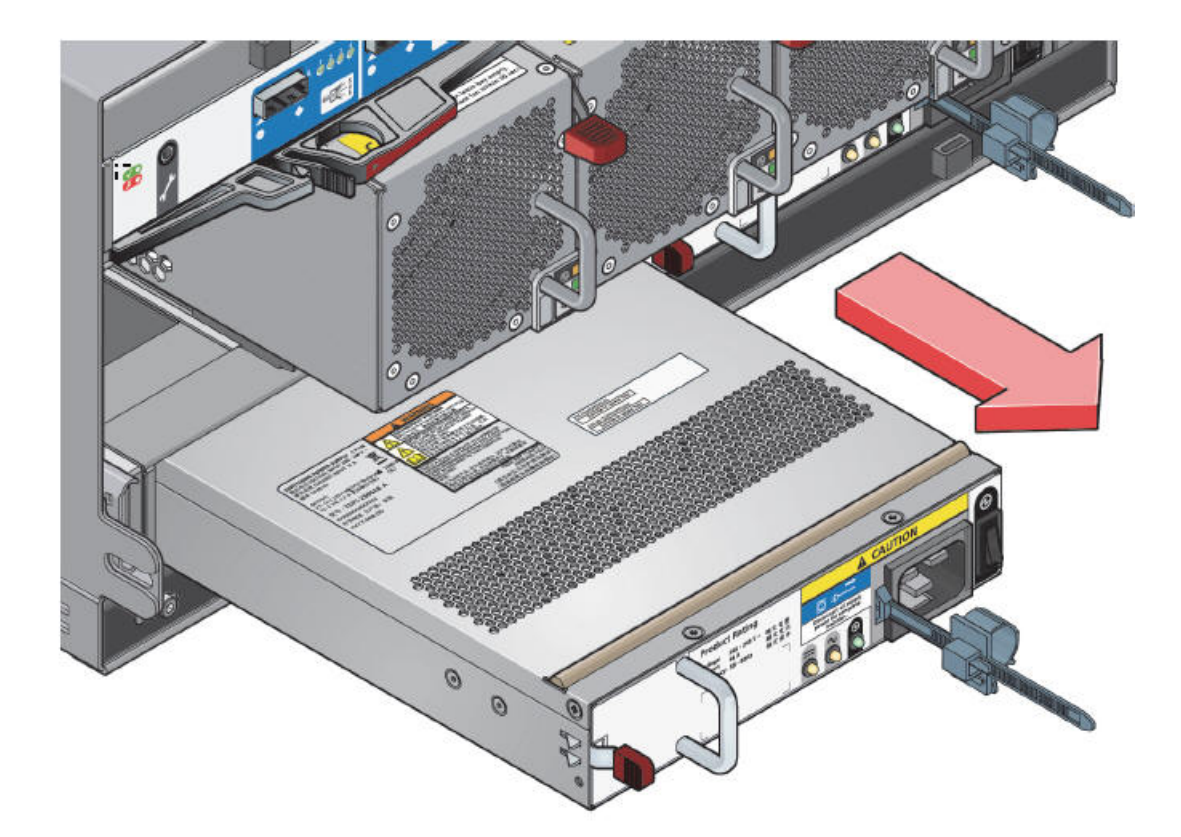

*Рисунок 38. Удаление модуля PSU (2)*

**Важное замечание:** Если корпус включен, то отсек модуля PSU нельзя оставлять пустым более двух минут.

### **Вставка PSU**

|

 $\mathbf{I}$ 

- 1. Убедитесь, что PSU выключен.
	- 2. Поверните PSU таким образом, чтобы красная защелка и ручка были расположены слева.
- 1 3. Задвиньте PSU до щелчка.
- 1 ч. Подключите кабель питания переменного тока.
- 5. Включите выключатель питания PSU. |
- 6. Подождите, пока на новом PSU не загорится индикатор "Power OK". Если индикатор "Power OK" не |
- загорелся, то PSU неисправен или был установлен неправильным образом. В противном случае корпус автоматически обнаружит новый модуль. |

## **Замена модуля ввода-вывода SBB**

В ходе этой процедуры удаляется существующий и вставляется новый модуль.

**Важное замечание:** Перед удалением модуля ввода-вывода SBB подготовьте запасной модуль.

### **Удаление модуля ввода-вывода SBB**

1. Определите, какой модуль ввода-вывода SBB требуется удалить. Если модуль неисправен, то индикатор сбоя горит желтым цветом.

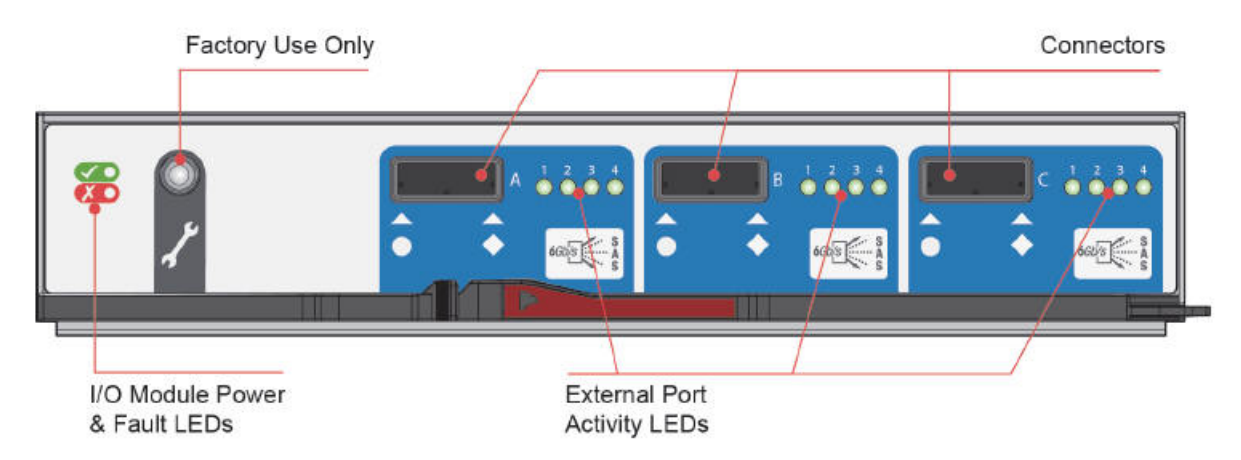

*Рисунок 39. Индикаторы модуля ввода-вывода SBB*

- 2. Запишите расположения кабелей перед их отсоединением от модуля ввода-вывода.
- 3. Сожмите защелку на модуле и потяните ручку на себя (1), как это показано на следующих двух рисунках. При этом модуль извлекается из разъема на соединительной плате.

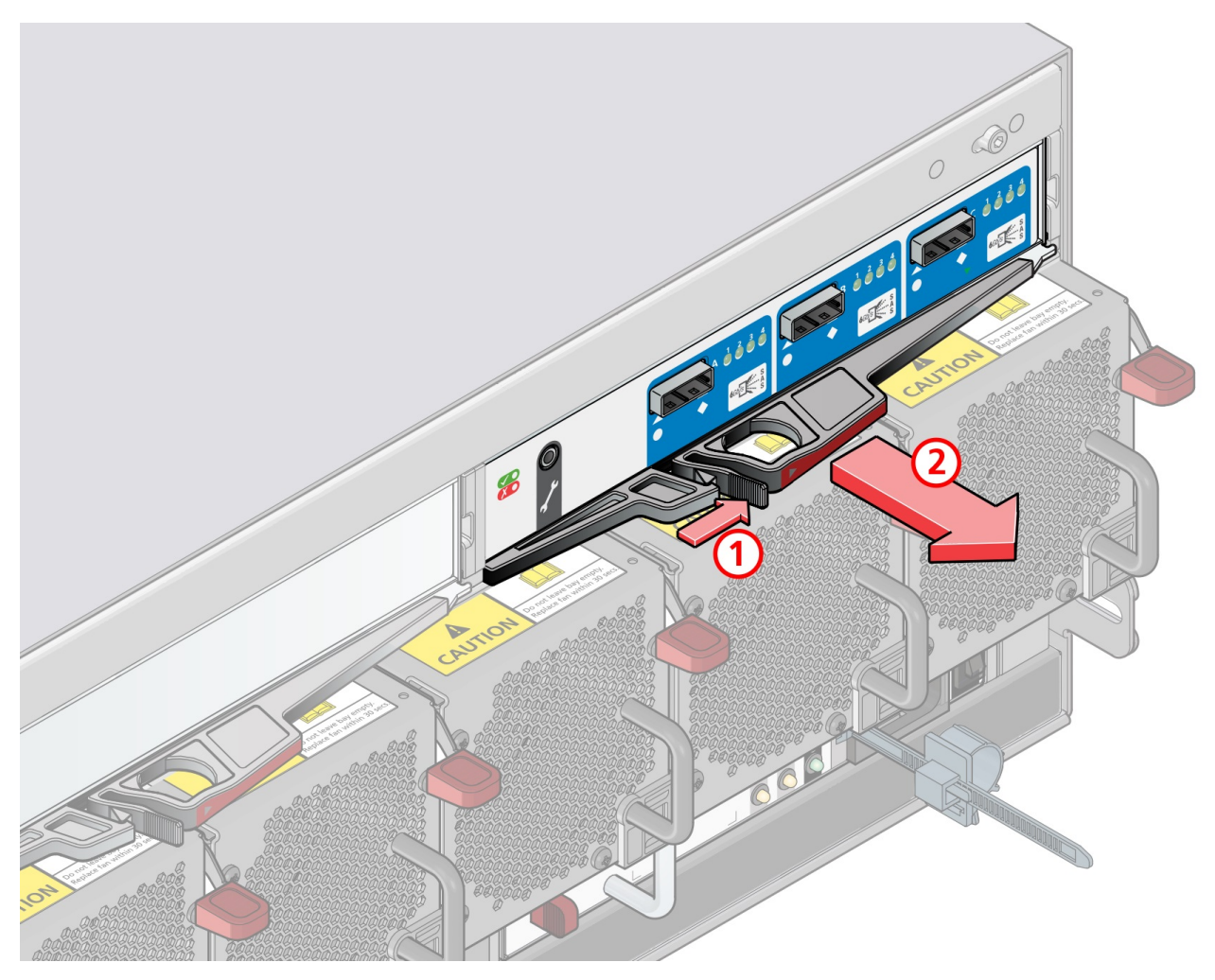

*Рисунок 40. Удаление модуля (1). (показан модуль EBOD SAS 6 Гбит/с)*

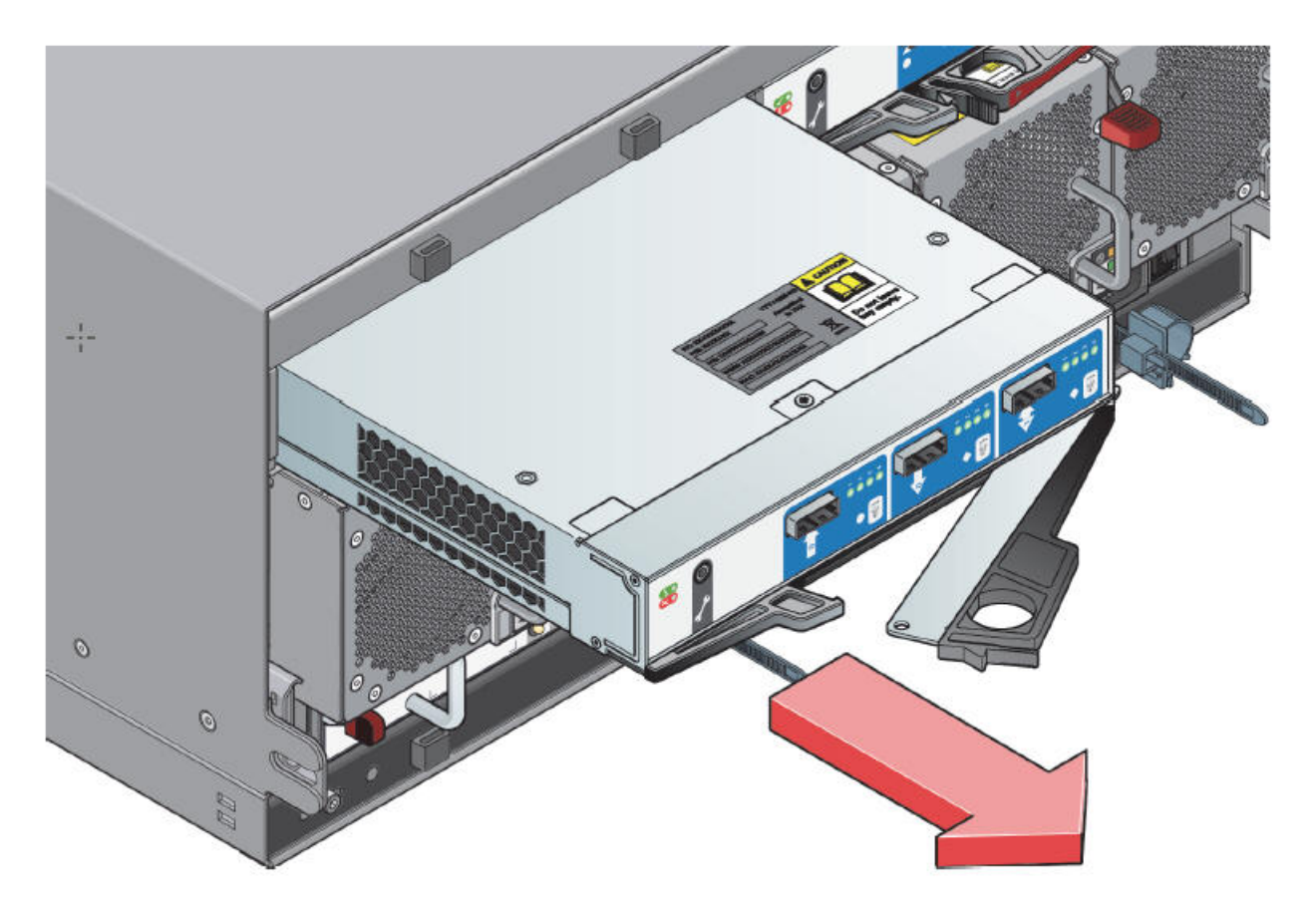

*Рисунок 41. Удаление модуля ввода-вывода (2)*

4. Выньте модуль из корпуса (2).

**Важное замечание:** Если корпус включен, то отсек модуля ввода-вывода SBB нельзя оставлять пустым более двух минут.

### **Вставка модуля ввода-вывода SBB**

- 1. Поверните модуль ввода-вывода SBB таким образом, чтобы фиксатор был расположен снизу.
- 2. Откройте фиксатор и поверните его в самое открытое положение, как показано на предыдущем рисунке.
- 3. Задвигайте модуль ввода-вывода в отсек до тех пор, пока ручка не начнет закрываться.
- 4. Закройте защелку до щелчка. При этом модуль вставляется в разъем на соединительной плате. Корпус автоматически обнаруживает новый модуль.
- 5. Подключите кабели к новому модулю. При необходимости обратитесь к схеме, записанной перед удалением кабелей из неисправного модуля ввода-вывода.

# **Приложение A. Технические спецификации**

# **Размеры**

В таблице показаны размеры корпуса.

*Таблица 8. Размеры корпуса*

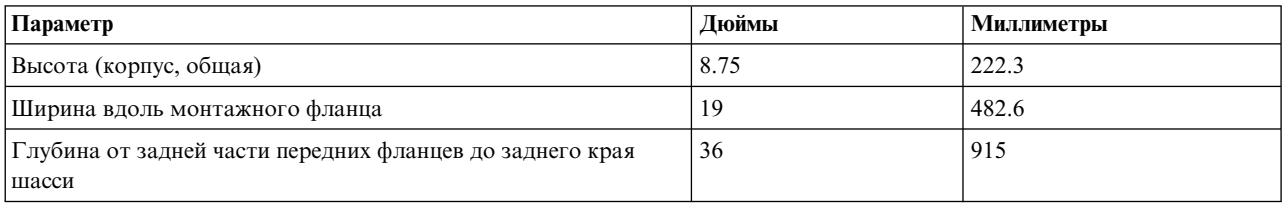

# **Вес**

|

В таблице перечислены приблизительные значения веса компонентов.

*Таблица 9. Вес компонентов*

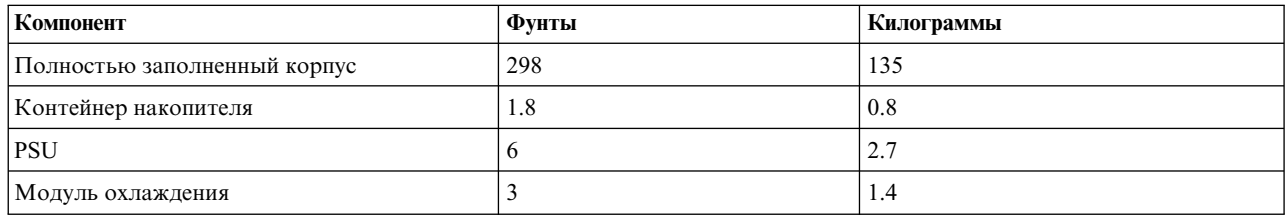

# **Компоненты (полностью заполненный корпус)**

В таблице перечислены компоненты, устанавливаемые в корпусе.

*Таблица 10. Компоненты*

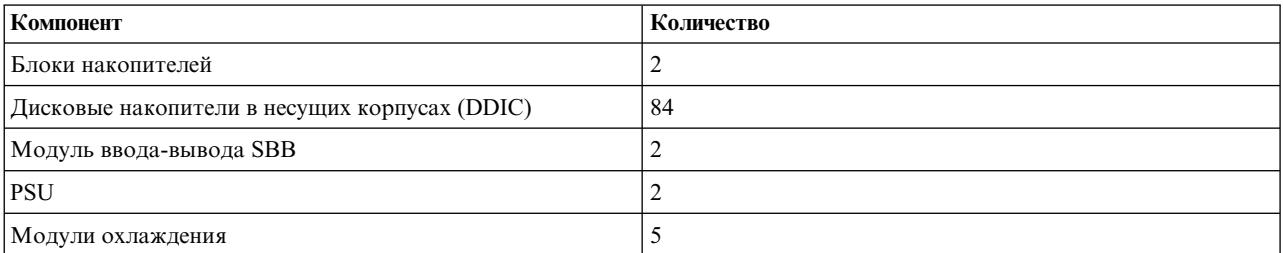

# **Датчики температуры**

В таблице показаны характеристики датчиков температуры.

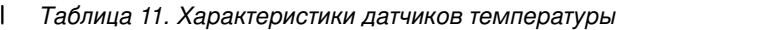

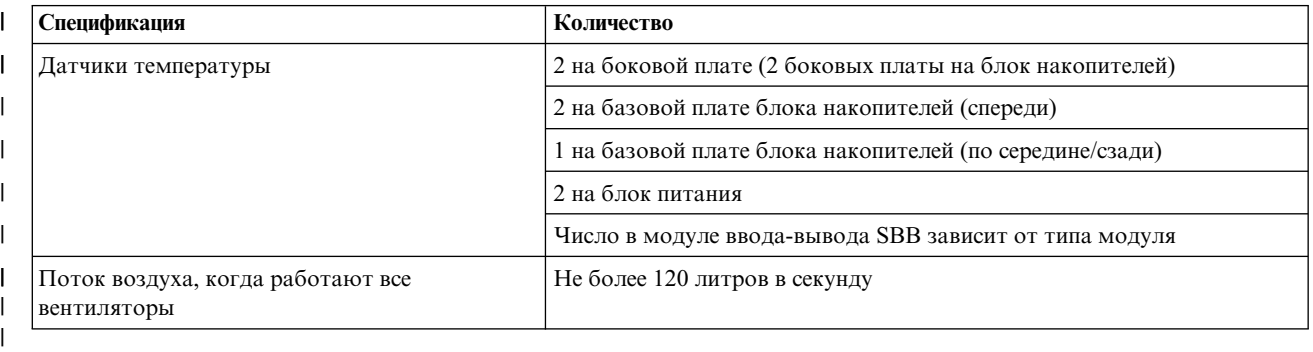

#### **Температура и влажность**  $\mathsf{l}$   $\mathsf{l}$

В таблице показаны предельные значения температуры и влажности для корпуса.

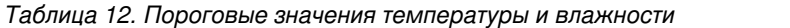

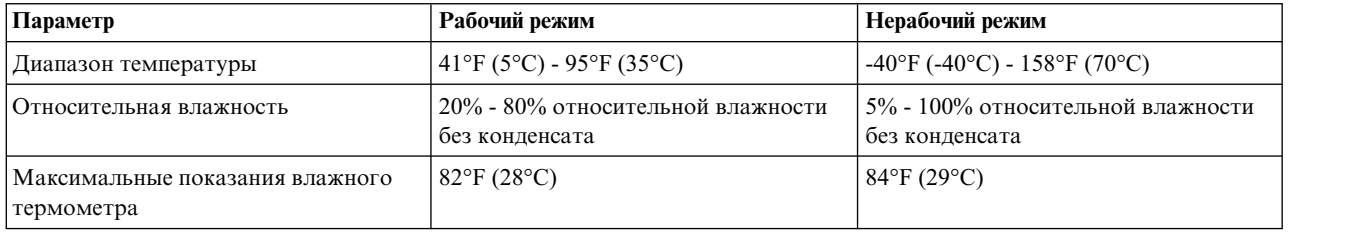

# **Модули охлаждения**

Каждый из пяти модулей охлаждения содержит два расположенных друг над другом вентилятора: 80 x 80 x 38 мм.

# **Модуль ввода-вывода SBB**

Каждому модулю ввода-вывода SBB соответствует отдельная спецификация.

# **Блок питания (PSU)**

В таблице показаны характеристики PSU.

*Таблица 13. Характеристики PSU* |

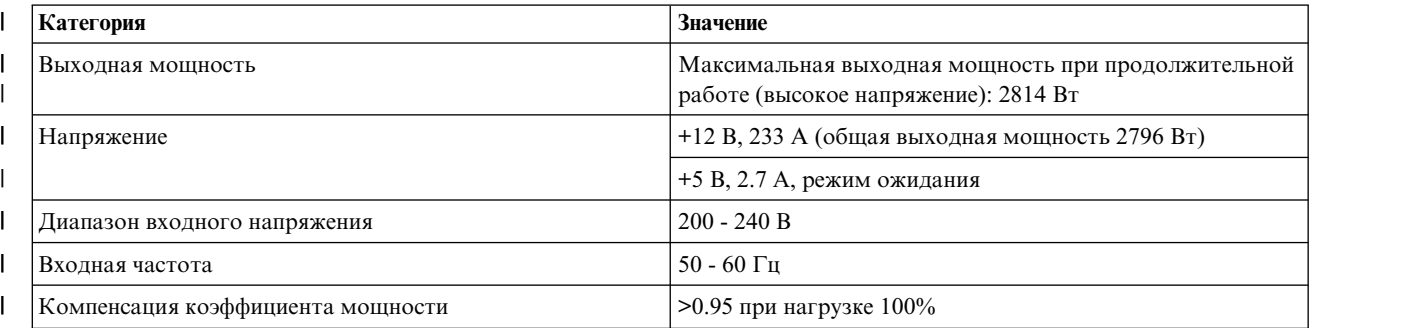

*Таблица 13. Характеристики PSU (продолжение)* |

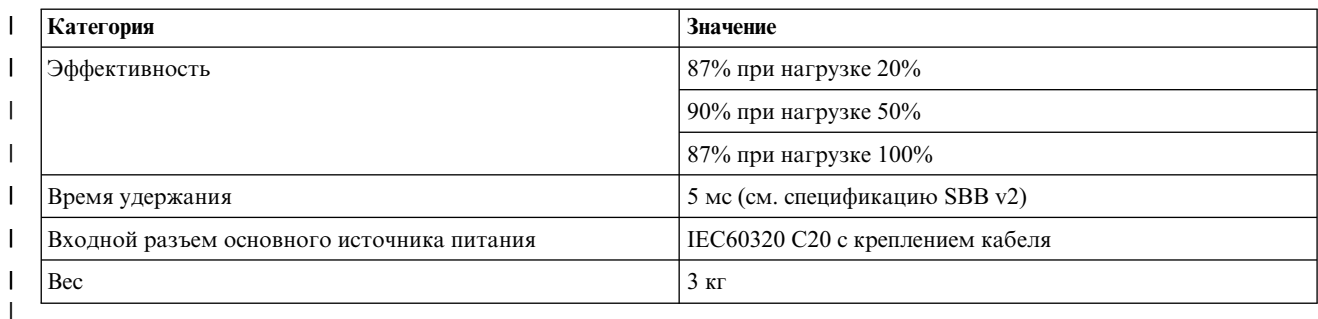

 $\mathbf{I}$ |

# **Поддерживаемые накопители**

В таблице перечислены накопители, поддерживаемые корпусом.

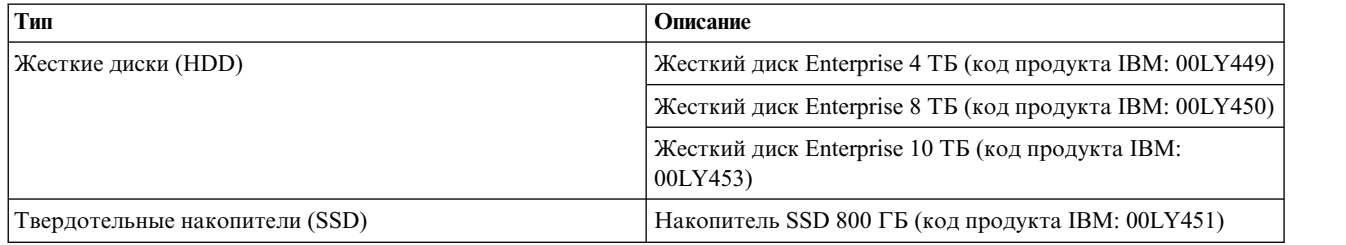

# **Устойчивость к ударам и вибрации**

В таблице перечислены характеристики корпуса, связанные с устойчивостью к ударам и вибрации.

*Таблица 14. Устойчивость к ударам и вибрации*

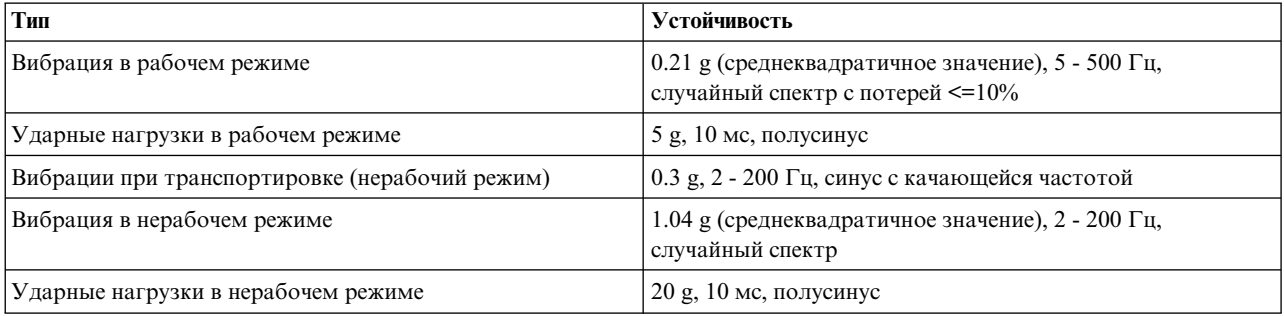
# **Приложение B. Стандарты и нормативы**

Устройство соответствует требованиям стандартов и нормативов, перечисленных в следующих разделах.

# **Электромагнитная совместимость**

Модель 084 соответствует требованиям различных стандартов электромагнитной совместимости (EMC).

Модель 084 прошел сертификацию на соответствие требованиям по электромагнитной совместимости в следующих странах:

- Австралия/Новая Зеландия
- Канала
- Европейский союз
- $\cdot$  США
- Тайвань (CNS 13438-2006)
- Япония
- Южная Корея
- $\cdot$  EAC

#### **Радиопомехи**

Модель 084 соответствует требованиям следующих стандартов на радиопомехи:

- v EN 55022:2006, включая A1:2007 / CISPR 22-Class A
- v EN 55032:2012/AC: 2013/CISPR32:2015-Class A |
	- KN32:2015 и KN35:2015
	- США CFR47, часть 15: Радиочастотные устройства, подчасть В: Излучатели непреднамеренных помех, класс A

Применяется маркировка класса A.

#### **Излучение**

Модель 084 соответствует требованиям следующих стандартов на излучение:

- v EN 55022:2006, включая A1:2007 / CISPR 22-Class A
- v EN 55032:2012/AC: 2013/CISPR32:2015-Class A
	- $\cdot$  KN32:2015

|

• Отдельные полки и корпуса соответствуют требованиям стандарта CFR47, часть 15: Радиочастотные устройства, подчасть B: Излучатели непреднамеренных помех, класс A (США)

Применяется маркировка класса A.

#### **Гармоники**

Гармоники соответствуют требованиям EN 61000-3-2:2014.

#### **Мерцание**

Мерцание соответствуют требованиям EN 61000-3-3:2013.

## **Стандарты помехоустойчивости**

Помехоустойчивость соответствуют требованиям следующих стандартов:

- v Европейский стандарт EN55024:2010/CISPR24:2010 |
	- $\cdot$  KN35:2015

## **Безопасность**

Модель 084 соответствует требованиям различных стандартов безопасности.

Модель 084 одобрен как безопасный продукт для использования в следующих странах:

- Канада
- Европейское сообщество
- $\cdot$  США

Соответствие продукта требованиям стандартов безопасности: UL, cUL и CE.

Корпус соответствует требованиям последних изданий следующих стандартов: |

- $\cdot$  EN 60950-1
- $\cdot$  IEC 60950-1
- $\cdot$  UL 60950-1
- v CAN/CSA-C22.2 No. 60950-1-07 |

Отчет CB, относящийся к последнему применимому изданию стандарта IEC 60950-1, доступен для модулей | питания и охлаждения, а также для типа продукта. При создании отчета CB учитывались требования | последнего применимого издания стандарта EN 60950- 1. Он включает различия схем CB в разных странах. |

| Корпус Модель 084 соответствует требованиям последнего применимого издания противопожарного стандарта UL 60950-1. |

# **Охрана окружающей среды и переработка RoHS и JIG A**

Корпус IBM ESS expansion модели 084 произведен из материалов и компонентов, соответствующих |

требованиям RoHS, в соответствии с предписаниями директив ЕС 2002/95/EC и 2011/65/EU. |

Кроме того, в этом корпусе отсутствуют материалы и вещества, перечисленные в приложении A межотраслевого стандарта JIG-101 Декларирование состава материалов в электронных изделиях.

К запрещенным веществам относятся следующие:

- Свинец (применяется припой без примесей свинца).
- $\bullet$  Ртуть.
- Кадмий.
- Шестивалентный хром.
- Полибромин бифенил (PBB).
- v Полибромированные дифениловые эфиры (PBDE).

# **WEEE**

В конце срока службы продукта все отходы электрического и электронного оборудования подлежат утилизации в соответствии с государственными нормами, действующими в отношении опасных или токсичных веществ, входящих в состав электрического и электронного оборудования.

Этот корпус проектировался с учетом требований директивы ЕС 2002/96/EC, которая призвана свести к | минимуму расходы на переработку. |

Опасные вещества (включая те, которые не охватываются директивой ЕС 2002/95/EC и разделом 8.3.1 |

стандарта JIG A) применяются только в случае крайней необходимости. Если опасные вещества |

используются, то конструкция предусматривает возможность их отделения. |

В документации приведены инструкции по переработке продукта.

Все пластиковые компоненты промаркированы в соответствии с требованиями стандартов ISO 1043 и ISO 11469.

Маркировка IBM ESS expansion модели 084 включает символ WEEE:

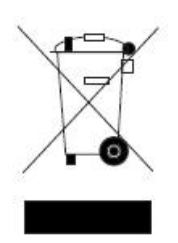

#### **REACH**

Этот корпус не содержит 'особо опасные вещества' (SVHC), перечисленные в следующем документе Европейского химического агентства: Список особо опасных веществ (SVHC), требующих регистрации.

## **China RoHS**

Корпус IBM ESS expansion модели 084 соответствует требованиям к маркировке и описанию, изложенным в |

стандарте China RoHS (фаза II). Компания Seagate рассчитывает, что корпус IBM ESS expansion модели 084 |

будет соответствовать требованиям стандарта China RoHS (фаза II) для тестирования и сертификации после |

их окончательного утверждения. |

Маркировка корпуса IBM ESS expansion модели 084 включает правильный символ EFUP (экологически безопасная продолжительность использования), а на упаковке размещается правильный код переработки.

**China RoHS - объявление**

#### **Директива EuP**

Корпус IBM ESS expansion модели 084 еще не подпадает под действие директивы EuP (экологически безопасный дизайн продуктов, использующих электроэнергию). Эта директива призвана сократить потребление энергии на всех этапах жизненного цикла продукта: производство, эксплуатация и утилизация.

В ходе разработки корпуса IBM ESS expansion модели 084 учитывались будущие требования этой директивы. Для предоставления информации о соответствии в будущем была выполнена оценка воздействия на окружающую среду (EIA).

# **Упаковка**

Корпус IBM ESS expansion модели 084 соответствует требованиям к упаковке, изложенным в документе Регламент об упаковке (основные требования) в редакции 2003 года.

Минимальное количество упаковочных материалов, доступных для повторного использования, восстановления или переработки, помогает уменьшить негативное воздействие на окружающую среду.

# **Уровень акустического шума**

Модель 084 создает звуковое давление < L<sub>WAd</sub> 8.2 бел (re 1pW) при внешней температуре 73°F (23°C).

# **Кабели питания переменного тока**

В случае предоставления собственного кабеля питания убедитесь, что он соответствует перечисленным ниже требованиям.

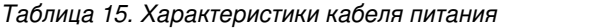

 $\vert \ \vert$  C |

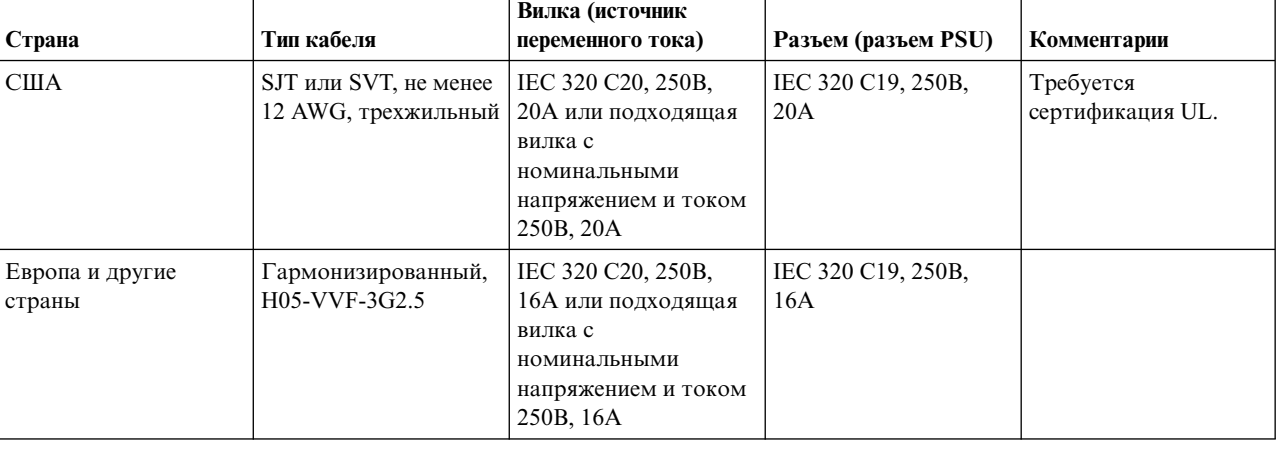

**Важное замечание:** Кабель питания с вилкой должны соответствовать действующим в стране стандартам и нормам безопасности.

# **Потенциал радиопомех**

#### **Федеральная комиссия по связи США (FCC)**

**Примечание:** Данное оборудование было протестировано на соответствие требованиям, предъявляемым к цифровым устройствам класса A в соответствии с частью 15 спецификаций FCC и было признано соответствующим всем предъявляемым требованиям. Эти требования обеспечивают защиту от вредного излучения при работе оборудования в нежилых помещениях. Данное оборудование генерирует, использует и может излучать радиоволны и в случае нарушения инструкций по установке может создавать помехи радиосвязи. Работа данного устройства в жилом помещении может создавать помехи радиосвязи, устранять воздействие которых пользователю придется за свой счет.

Для того чтобы данное оборудование соответствовало ограничениям на излучение, установленным FCC, необходимо пользоваться только правильно экранированными и заземленными кабелями и соединителями. Поставщик не несет ответственности за любые помехи в радио- и телевизионном эфире, вызванные применением кабелей и разъемов, отличных от рекомендуемых, или несанкционированным изменением или модификацией этого оборудования. Несанкционированные изменения или модификации могут привести к аннулированию лицензии пользователя на работу с оборудованием.

Это устройство соответствует стандартам части 15 Правил FCC. Оно удовлетворяет следующим условиям: (1) устройство не вызывает опасные помехи и (2) устройство может работать в условиях внешних помех, в том числе таких, которые могут повлиять на его работу.

# Примечания

Настоящая документация была разработана для продуктов и услуг, предлагаемых на территории США.

ІВМ может не предлагать обсуждаемые в этом документе продукты, службы или компоненты в других странах. За информацией о доступных продуктах и услугах обращайтесь в местное представительство IBM. Любые ссылки на продукт, программу или услугу IBM не означают или не подразумевают, что может использоваться только этот продукт, программа или услуга IBM. Можно использовать любой функционально эквивалентный продукт, программу или услугу, не нарушающие прав на интеллектуальную собственность IBM. Ответственность за оценку и проверку работы любых продуктов, программ и услуг других поставщиков ложится на пользователя.

Компания IBM может обладать патентами или поданными заявками на патент, касающимися предмета данного документа. Предоставление настоящей документации не означает предоставления каких-либо лицензий на эти патенты. Запросы на приобретение лицензий можно отправлять по следующему адресу:

IBM Director of Licensing IBM Corporation North Castle Drive Armonk, NY 10504-1785 U.S.A.

Запросы на лицензии, связанные с информацией DBCS, следует направлять в отдел интеллектуальной собственности в местном представительстве IBM или в письменном виде по следующему адресу:

Intellectual Property Licensing Legal and Intellectual Property Law IBM Japan Ltd. 19-21,

Nihonbashi-Hakozakicho, Chuo-ku Tokyo 103-8510, Japan

Следующий абзац не относится к Великобритании, а также к другим странам, в которых это заявление противоречит местному законодательству:

ФИРМА INTERNATIONAL BUSINESS MACHINES CORPORATION ПРЕДОСТАВЛЯЕТ НАСТОЯЩУЮ ПУБЛИКАЦИЮ НА УСЛОВИЯХ "КАК ЕСТЬ", БЕЗ КАКИХ-ЛИБО ЯВНЫХ ИЛИ ПОДРАЗУМЕВАЕМЫХ ГАРАНТИЙ, ВКЛЮЧАЯ, НО НЕ ОГРАНИЧИВАЯСЬ ЭТИМ, НЕЯВНЫЕ ГАРАНТИИ СОБЛЮДЕНИЯ ПРАВ, КОММЕРЧЕСКОЙ ЦЕННОСТИ И ПРИГОДНОСТИ ДЛЯ КАКОЙ-ЛИБО ЦЕЛИ. В некоторых странах запрещается отказ от каких-либо явных и подразумеваемых гарантий при заключении определенных договоров, поэтому это заявление может не иметь силы в вашей стране.

В данной информации могут встретиться технические неточности и типографские опечатки. В публикацию время от времени вносятся изменения, которые будут отражены в следующих изданиях. IBM оставляет за собой право в любое время и без дополнительного уведомления исправлять и обновлять продукты и программы, упоминаемые в настоящей публикации.

Все встречающиеся в данной документации ссылки на веб-сайты других компаний предоставлены исключительно для удобства пользователей и не являются рекламой этих веб-сайтов. Материалы, размещенные на этих веб-сайтах, не являются частью документации по данному продукту IBM, и ответственность за применение этих материалов лежит на пользователе.

IBM может использовать и распространять любую предоставленную вами информацию на свое усмотрение без каких-либо обязательств перед вами.

Обладатели лицензии на эту программу, желающие получить информацию о ней с целью возможности: (i) обмена информацией между независимо созданными программами и другими программами (включая эту) и (ii) взаимного использования обмениваемой информации, должны обращаться по адресу:

IBM Corporation Dept. 30ZA/Building 707 Mail Station P300 2455 South Road, Poughkeepsie, NY 12601-5400 U.S.A.

Такая информация может предоставляться на определенных условиях, включая, в некоторых случаях, оплату или вознаграждение.

Лицензионная программа, описанная в данном документе, и все лицензионные материалы предоставляются IBM в соответствии с условиями Соглашения с заказчиком IBM, Международного соглашения о лицензии на программу IBM или любого другого эквивалентного соглашения.

Все данные о производительности, приведенные в настоящей публикации, были получены при работе в управляемой среде. В связи с этим, результаты, полученные в реальной среде, могут существенно отличаться от приведенных. В системах, находящихся на этапе разработки, могли быть сделаны некоторые измерения, поэтому результаты измерений, полученные в серийных системах, могут отличаться от приведенных. Более того, некоторые значения могли быть получены с помощью экстраполяции. Фактические результаты могут различаться. Пользователи данного документа должны проверить соответствующие данные в своей среде.

Информация о продуктах других изготовителей получена от поставщиков этих продуктов, из их официальных сообщений и других общедоступных источников. IBM не выполняла тестирование этих продуктов других фирм и не может подтвердить точность заявленной информации об их производительности, совместимости и других свойствах. Запросы на получение дополнительной информации об этих продуктах должны направляться их поставщикам.

Данный документ содержит примеры данных и отчетов, используемых в ежедневных бизнес-операциях. Для большей наглядности примеры содержат имена, названия компаний, торговых марок и продуктов. Все эти имена и названия являются вымышленными, и любое сходство с реальными именами, названиями и адресами абсолютно случайно.

#### ЛИЦЕНЗИЯ ОБ АВТОРСКИХ ПРАВАХ:

Данная информация содержит примеры исходного кода приложений, иллюстрирующие приемы программирования для различных операционных платформ. Разрешается копировать, изменять и распространять эти примеры программ в любой форме без какой-либо платы IBM, в целях разработки, использования, продажи или распространения прикладных программ, соответствующих интерфейсу программирования приложений тех операционных систем, для которых примеры были созданы. Эти примеры не были тщательно и всесторонне протестированы. По этой причине, IBM не может гарантировать их надежность и пригодность. Примеры программ предоставляются "КАК ЕСТЬ", без каких бы то ни было гарантий. IBM не несет ответственности за любого рода ущерб, возникший как следствие использования этих программ.

В электронных копиях этой информации могут не присутствовать фотографии и цветные изображения.

## Товарные знаки

IBM, эмблема IBM и ibm.com являются товарными знаками или зарегистрированными товарными знаками корпорации International Business Machines Corp., зарегистрированными во многих юрисдикциях по всему миру. Другие названия продуктов и услуг могут быть товарными знаками IBM или других компаний. Текущий список торговых знаков IBM доступен на странице "Copyright and trademark information" по адресу www.ibm.com/legal/copytrade.shtml.

Intel является товарным знаком корпорации Intel или ее дочерних компаний в США и (или) других странах.

 $Java^{\mathbb{M}}$  и все товарные знаки и логотипы на основе Java являются товарными знаками или зарегистрированными товарными знаками Oracle и (или) дочерних компаний.

Linux является зарегистрированным товарным знаком Линуса Торвальдса (Linus Torvalds) в США и/или других странах.

Microsoft, Windows и Windows NT являются товарными знаками Microsoft Corporation в США и (или) других странах.

UNIX является зарегистрированным товарным знаком The Open Group в США или других странах.

# **Заявление о сертификации**

Этот продукт может быть не сертифицирован в вашей стране для подключения любыми средствами к интерфейсам общедоступных телекоммуникационных сетей. Может потребоваться дополнительная сертификация перед установкой такого подключения. По всем вопросам обращайтесь к представителю IBM или посреднику.

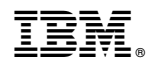

Напечатано в Дании

SC43-3932-00

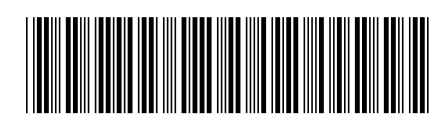